# **ZÁPADOČESKÁ UNIVERZITA V PLZNI FAKULTA ELEKTROTECHNICKÁ**

**KATEDRA ELEKTROENERGETIKY A EKOLOGIE**

# **DIPLOMOVÁ PRÁCE**

# **Rozběhové charakteristiky asynchronního stroje**

ZÁPADOČESKÁ UNIVERZITA V PLZNI Fakulta elektrotechnická Akademický rok: 2013/2014

# ZADÁNÍ DIPLOMOVÉ PRÁCE

(PROJEKTU, UMĚLECKÉHO DÍLA, UMĚLECKÉHO VÝKONU)

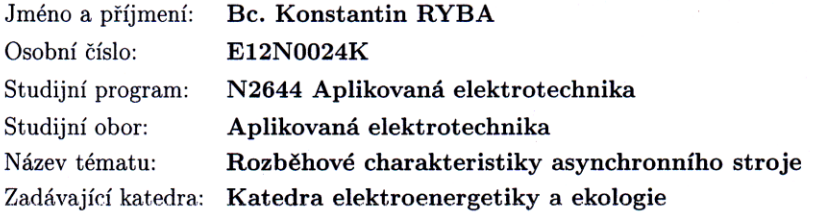

#### Zásady pro vypracování:

1. Navrhněte vhodnou metodiku pro výpočet rozběhových charakteristik a provozních stavů asynchronního stroje.

2. Vytvořte model včetně uživatelského prostředí pro jejich výpočet.

3. Výsledky graficky a číselně interpretujte.

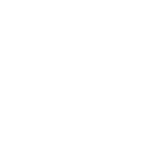

Rozsah grafických prací: Rozsah pracovní zprávy:

podle doporučení vedoucího  $30 - 40$  stran tištěná/elektronická

Seznam odborné literatury:

Forma zpracování diplomové práce:

- 1. Pyrhönen, J., Jokinen, T., Hrabovcová, V.: Design of rotation electrical machines, John Wiley & Sons, Ltd, 2008
- 2. Kopylov, I., P.: Stavba elektrických strojů, SNTL/MIR, 1988
- 3. Nápověda SW použitého k analýze

Vedoucí diplomové práce:

Ing. Vladimír Kindl, Ph.D. Katedra elektromechaniky a výkonové elektroniky

Datum zadání diplomové práce: Termín odevzdání diplomové práce:

14. října 2013 12. května 2014

Jiří Hammerbauer, Ph.D. Doc. In děkan

V Plzni dne 14. října 2013

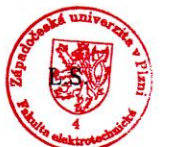

Mahal

Doc. Ing. Karel Noháč, Ph.D. vedoucí katedry

#### **Abstrakt**

Tato práce se zabývá výpočtem rozběhových charakteristik asynchronního stroje. K simulaci těchto charakteristik byl vytvořen program, který pomůže uživateli zohlednit vliv tvaru drážky při návrhu asynchronního stroje. Vzhledem k nutné znalosti MATLABu, obsahuje práce také vysvětlení prvků tohoto programu a popis postupu k získání požadovaných výstupů.

## Klíčová slova

Asynchronní stroj, rozběhové charakteristiky, MATLAB, skinefekt, simulace.

#### **Abstract**

This thesis deals with an analytical method for calculation of run up characteristics of an induction machine. The simulation program was implemented to help the user to specify the effect of the shape of the rotor slot, during the machines design. While the knowledge of Matlab needed, the thesis contains an explanation of the elements of this program and description of the procedure for obtaining the required outputs.

#### Key words

Induction machine, torque/slip characteristics, MATLAB, skin effect, simulation

## **Prohlášení**

Prohlašuji, že jsem tuto diplomovou práci vypracoval samostatně, s použitím odborné literatury a pramenů uvedených v seznamu, který je součástí této diplomové práce.

............................................................

podpis

V Plzni dne 29.4.2014 Konstantin Ryba

## **Poděkování**

Na tomto místě bych rád poděkoval vedoucím práce, panu doktoru Vladimíru Kindlovi, za cenné rady a čas, který mi věnoval při konzultacích. Dále bych rád poděkoval celé své rodině a přítelkyni za podporu a trpělivost během celého mého studia. Děkuji.

## <span id="page-7-0"></span>Obsah

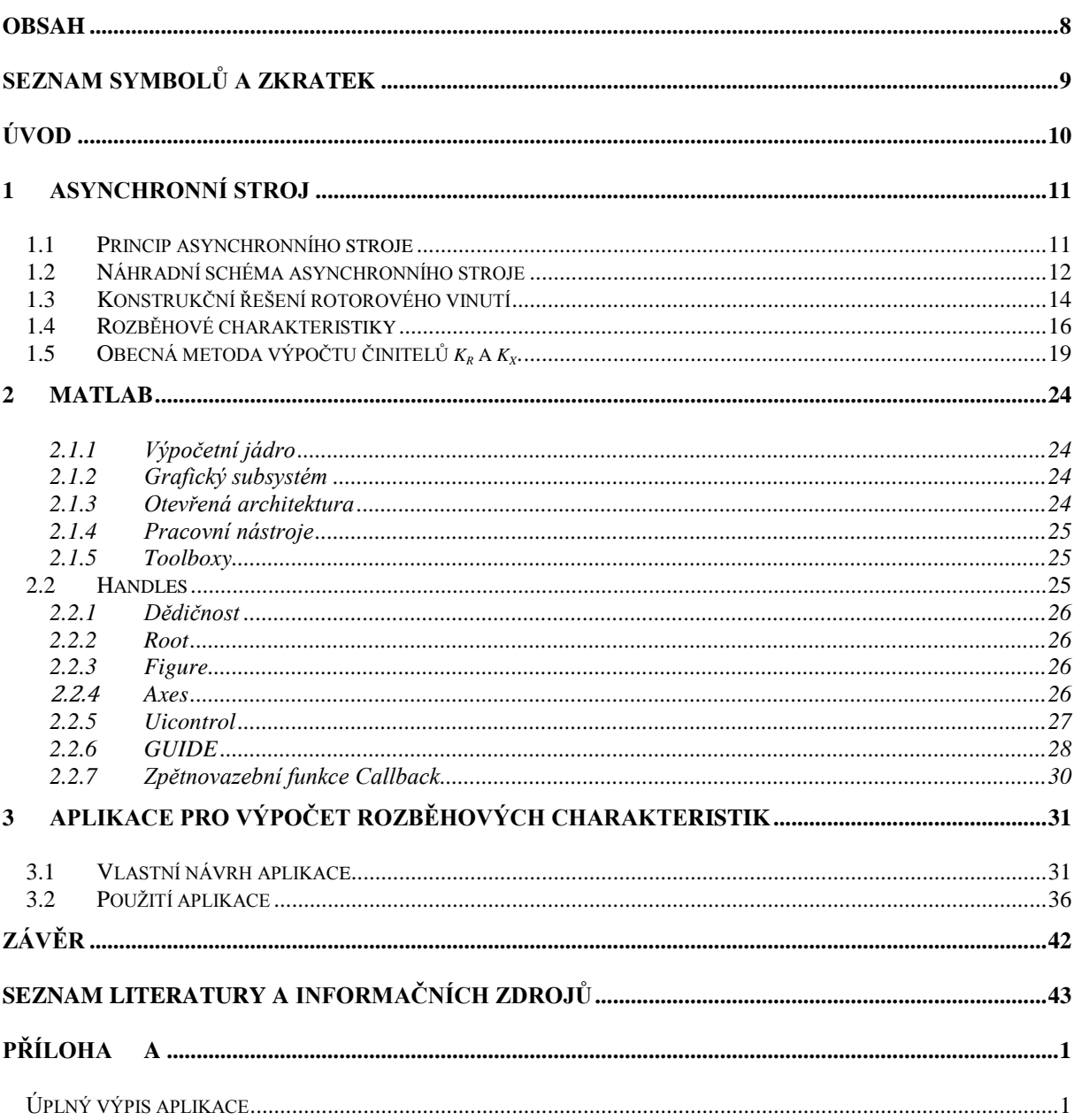

# <span id="page-8-0"></span>**Seznam symbolů a zkratek**

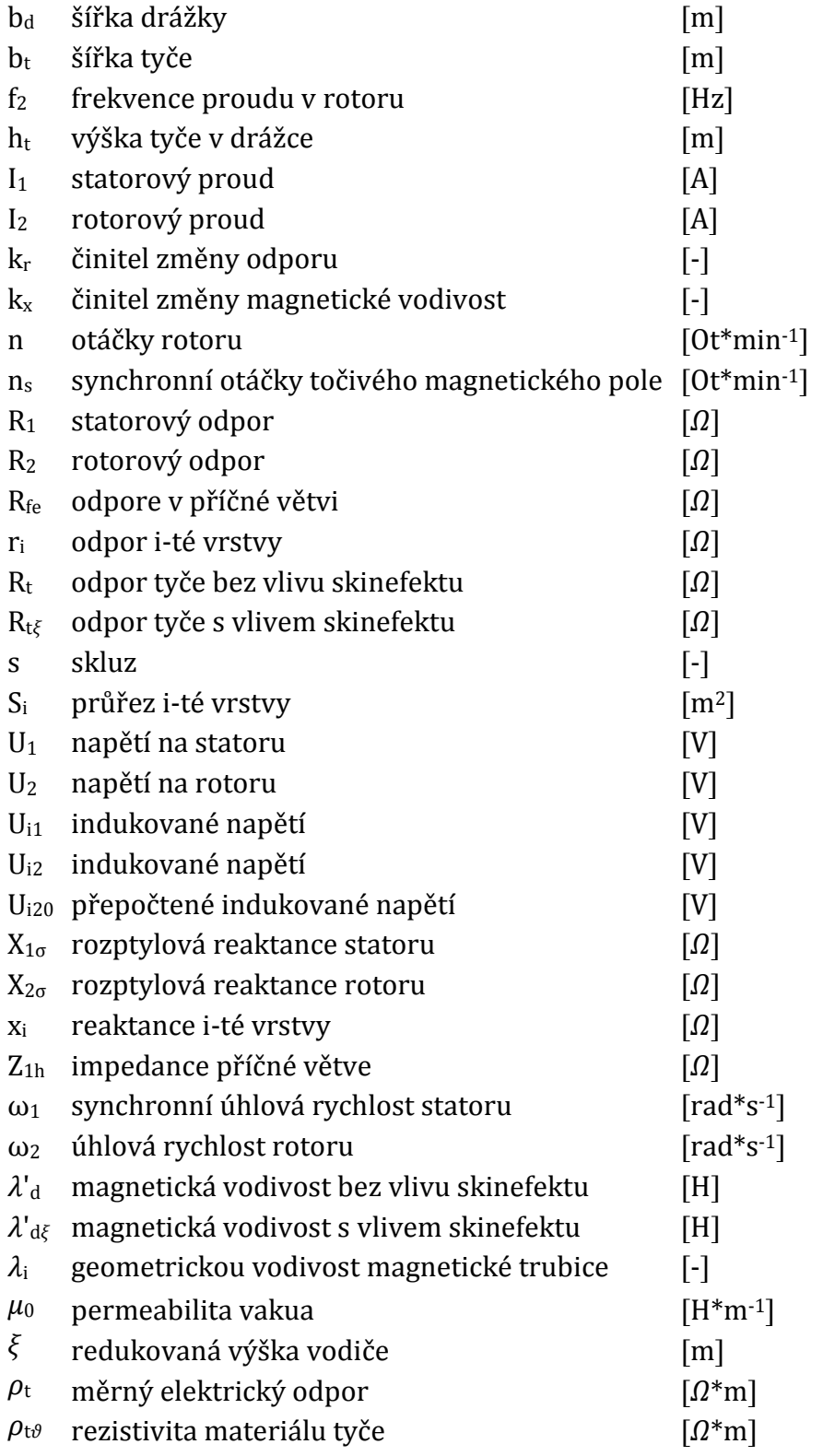

## <span id="page-9-0"></span>**Úvod**

Asynchronní stroj, ačkoli byl vynalezen již před více než sto třiceti lety, je stále nejpoužívanějším elektrickým strojem. Princip tohoto stroje je vysvětlen v úvodní části této práce, na kterou navazuje vysvětlení pojmu náhradní schéma. V kapitole konstrukční řešení rotorového vinutí je popsán rozdíl a výhody asynchronních motorů podle typu vinutí, typu klece a prvně se zde zmiňuje jev zvaný skinefekt. Tím se autor dostává k rozběhovým charakteristikám.

Asynchronní stroj může být používán ve dvou pracovních režimech a to buď jako motor nebo jako generátor. Bude-li třeba použít například motor v nějakém pohonu, nestačí pouze zjistit hodnoty uvedené na štítku motoru, ale je třeba znát také rozběhové charakteristiky, jako jsou momentová a výkonová charakteristika, průběh proudů a také průběh účiníku. Důležitou hodnotou, kterou je třeba brát v úvahu při výběru motoru je tzv. záběrný moment, který se u jednotlivých typů motorů může výrazně lišit. Tvar momentové charakteristiky je ovlivněn mimo jiné i tvarem rotorové drážky. Při chybně navrženém tvaru drážky by mohlo dojít k nadměrnému ohřevu části zubu a tím i celkové poruše stroje.

Hlavním cílem této práce bylo zjistit, zda vůbec a pokud, tak jak velký vliv má tvar rotorové drážky na průběh rozběhových charakteristik. Za tímto účelem byl v programu MATLAB vytvořen program, který pomůže uživateli při návrhu asynchronního stroje zjistit, jak by drobná změna v tvaru drážky mohla přizpůsobit stroj daným požadavkům.

Vzhledem k tomu, že k použití vytvořeného programu je třeba alespoň základních znalostí práce s MATLABem, jsou níže v této práci popsány jednotlivé prvky MATLABU a především krok po kroku tak, jak by měl uživatel postupovat, aby se dostal k požadovaným výstupům.

Na závěr jsou pomocí programu porovnány vlivy konkrétních dvou tvarů drážek na momentovou a výkonovou charakteristiku, čímž dojde k ověření funkčnosti programu.

## <span id="page-10-0"></span>**1 Asynchronní stroj**

Asynchronní stroj byl vynalezen v roce 1883 americkým vynálezcem srbského původu Nikolou Teslou. Od té doby stroj prošel různými stadii vývoje a v dnešní době, díky své jednoduché a spolehlivé konstrukci, je nejpoužívanějším elektrickým točivým strojem. Asynchronní stroj je používán především jako motor, kde přeměňuje elektrickou energii na mechanickou práci.

#### <span id="page-10-1"></span>**1.1 Princip asynchronního stroje**

Princip asynchronního stroje, v zahraniční literatuře překládán jako induction machine, spočívá ve vzájemném působení dvou polí - statorového a rotorového. Točivé magnetické pole statoru vzniká díky statorovému třífázovému vinutí, které je prostorově posunuté o 120°. Toto vinutí je napájeno třemi proudy, kde jednotlivé fáze jsou vzájemně časově posunuty o 120°. Statorové pole indukuje napětí do rotorového vinutí, které se v tomto poli nachází. Jelikož rotorové vinutí je ve většině případů spojeno do krátka, začne rotorem protékat proud, který zapříčiní vznik rotorového pole. Vzájemnou interakci těchto polí dochází k vyvolání vnitřního elektromagnetického momentu. Vzniklý moment otáčí rotorem ve smyslu otáčení pole statoru. Dochází k přeměně elektrické energie na mechanickou a asynchronní stroj (dále AS) je tak v režimu motor.

AS může pracovat i v režimu generátor. V tomto případě dodává do sítě činný výkon, čili mechanickou energii přeměňuje na elektrickou. Je nutné, aby byl AS připojen k síti, která musí stroj magnetovat a zároveň mechanické otáčky musí být vyšší než synchronní.

Veličina popisující rozdíl mezi úhlovými rychlostmi pole statoru a rotou se nazývá skluz (angl. Slip) a je označována jako s. Jedná se o bezrozměrnou veličinu, kdy v intervalu od 0 do 1 stroj pracuje v motorickém režimu. V oblasti nad-synchronních otáček je skluz  $s < 0$  a stroj je v režimu generátor.

$$
s = \frac{(\omega_1 - \omega)}{\omega_1} = \frac{(n_s - n)}{n_s} \quad [-]
$$

Kde:

s – skluz [-],

- ω<sub>1</sub> synchronní úhlová rychlost statoru [rad/s],
- ω úhlová rychlost rotoru [rad/s],

 $n_s$  – synchronní otáčky točivého magnetického pole  $\lceil \text{ot/min} \rceil$ ,

n – otáčky rotoru [ot/min].

#### <span id="page-11-0"></span>**1.2 Náhradní schéma asynchronního stroje**

Náhradním schématem je nazýván takový elektrický obvod, který nevysvětluje fyzikální jevy asynchronního stroje, ale pouze popisuje jeho chování při určitých omezeních. Zjednodušené předpoklady pro tvorbu náhradního schématu (dále jen NS), který má tvar T-článku jsou [1]:

- Harmonické průběhy elektrických veličin,
- Energie se přenáší ze sítě jen pracovní harmonickou,
- Parametry jsou konstantní a symetrické,
- Z počátku zanedbávány ztráty v železe.

Při respektování zjednodušených předpokladů a předpokladu symetrie, můžeme třífázový model redukovat na model jednofázový.

Takto získaný obvod lze bez obtíží analyticky řešit pomocí symbolicko-komplexní metody. Tato metoda byla před příchodem výpočetní techniky prakticky jediná, jež se dala použít pro ověření výsledků během návrhu stroje.

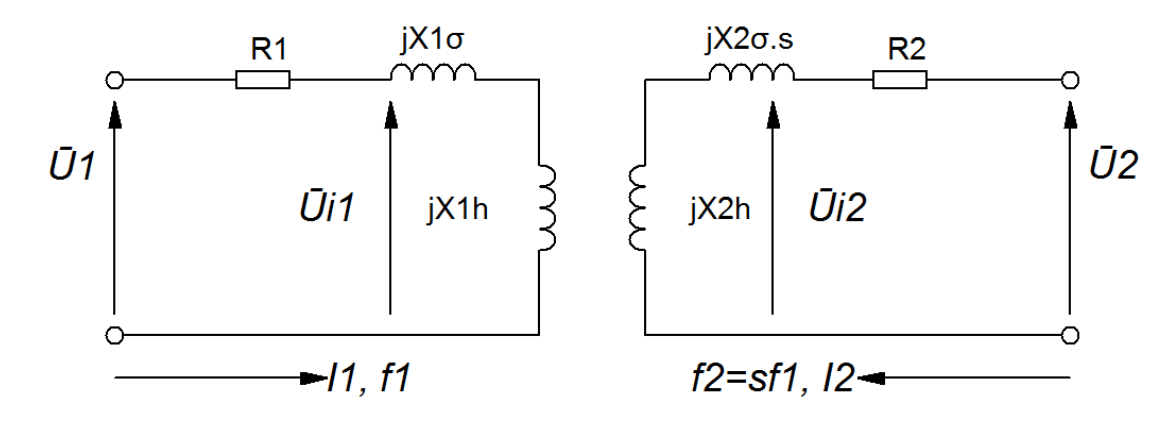

**Obrázek 1.1- Obvodové znázornění asynchronního stroje** Zdroj: Vlastní zpracování podle [2]

Po analyze NS na *Obr*. 1.1 dostaneme základní rovince 1.2:  
\n
$$
\overline{U}_1 = (R_1 + jX_{1\sigma})\overline{I}_1 + \overline{U}_{11}
$$
\n
$$
\overline{U}_2 = (R_2 + jSX_{2\sigma})\overline{I}_2 + \overline{U}_{12}
$$
\nKde:  
\n
$$
\overline{U}_1 - nap \text{ětí na statoru [V]},
$$
\n
$$
R_1 - \text{statorový odpor } [\Omega],
$$
\n
$$
X_{1\sigma} - \text{rozytylová reaktance statoru}[\Omega],
$$
\n
$$
\overline{U}_1 - \text{indukované napětí [V]},
$$
\n
$$
\overline{U}_2 - nap \text{ětí na rotoru [V]},
$$
\n
$$
R_2 - \text{rotorový odpor } [\Omega],
$$
\n
$$
X_{2\sigma} - \text{rozytylová reaktance rotoru}[\Omega],
$$
\n
$$
\overline{U}_2 - \text{notorový proud } [\mathbf{A}],
$$
\n
$$
\overline{U}_{12} - \text{indukované napětí } [\mathbf{V}],
$$

Díky rozdílné frekvenci statoru a rotoru je třeba rovnici pro rotor v soustavě rovnic 1.2 vydělit skluzem s. Výsledkem jsou rovnice převedené na kmitočet statoru. Dále je pak třeba vzít v úvahu, že:

$$
\overline{U}_{12} = \mathbf{s} * \overline{U}_{120} \tag{1.3}
$$

Získáváme:

$$
\overline{U}_1 = (R_1 + jX_{1\sigma})\overline{I}_1 + \overline{U}_{i1} \n\overline{\frac{U}_2}{s} = \left(\frac{R_2}{s} + jX_{2\sigma}\right)\overline{I}_2 + \overline{U}_{i20}
$$
\n1.4

Kde:

 $\overline{U}_{120}$  – přepočtené indukované napětí [V].

Jako další krok je třeba přepočítat rotorovou stranu na statorovou, k tomu je nutné vypočítat převod [2].

Za předpokladu, že rotorové vinutí je spojeno do krátka bude platit rovnice 1.5:

 $U_2 = 0$  1.5

Tímto dostáváme konečné základní rovnice NS 1.6. Díky provedeným úpravám lze v NS spojit stator a rotor a tím nakreslit dvojbran typu T Obr. 1.2.

$$
\overline{U}_1 = (R_1 + jX_{1\sigma})\overline{I}_1 + \overline{U}_{i1}
$$
  

$$
0 = \left(\frac{R'_2}{s} + jX'_{2\sigma}\right)\overline{I}_2 + \overline{U}_{i1}
$$

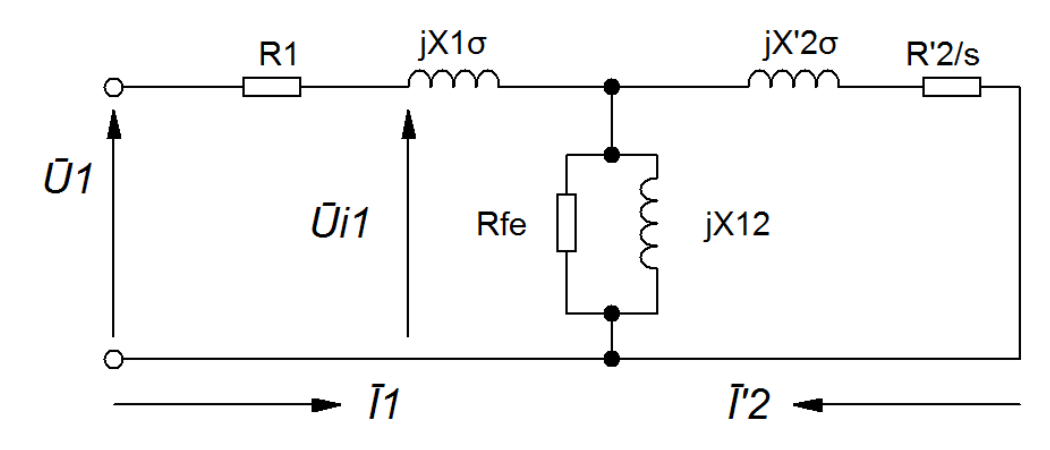

**Obrázek 1.2 - NS asynchronního stroje ve tvaru T** Zdroj: Vlastní zpracování podle [2]

Jak bylo už dříve uvedeno, jedním ze zjednodušovacích předpokladů je zanedbání ztrát v železe. Nyní je ale třeba tyto ztráty také započítat. Tyto ztráty v NS jsou reprezentovány odporem v příčné větvi R<sub>fe</sub>. Z NS lze dopočítat také impedanci příčné větve, jak znázorňuje rovnice 1.7:

$$
\bar{Z}_{1h} = \frac{jX_{12} * R_{fe}}{R_{fe} + jX_{12}}
$$

Kde:  $\bar{Z}_{1\rm h}$ – impedance příčné větve [ $\Omega$ ]

#### <span id="page-13-0"></span>**1.3 Konstrukční řešení rotorového vinutí**

Asynchronní motor můžeme rozdělit podle provedení rotorového vinutí do dvou kategorií. V první řadě to je asynchronní motor (dále AM) s kroužkovým rotorem a AM s klecí na krátko. První typ má v drážkách rotoru třífázové vinutí stejné jako na statoru. Toto vinutí je spojeno do hvězdy a vyvedeno na nalisované kroužky na hřídeli. Na tyto kroužky doléhají kluzné uhlíkové kontakty, jinak zvané kartáče. Přes tyto kontakty je vinutí vyvedeno ven na svorkovnici. Největší výhodou tohoto konstrukčního řešení je

bezesporu možnost připojit do obvodu rotoru rozběhové odpory a tím upravit tvar momentové charakteristiky tak, aby byl maximální moment roven záběrnému. Při rozběhu z nuly, je třeba zařadit největší odpor a s rostoucími otáčkami postupně vyřazovat odporové stupně až do vyzkratování vinutí. Po vyzkratování se AM s kroužkovou kotvou začne chovat jako AM s kotvou do krátka. Na Obr 1.3 můžeme vidět skokovou změnu momentu při vyřazování odporu z obvodu.

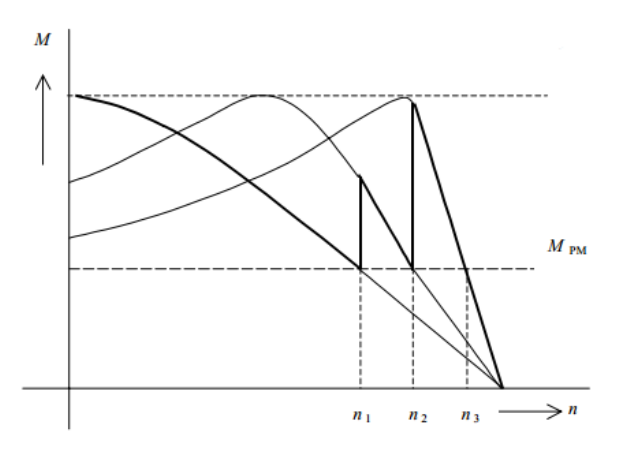

**Obrázek 1.3 - Momentová char. AM s kotvou kroužkovou** Zdroj: [5]

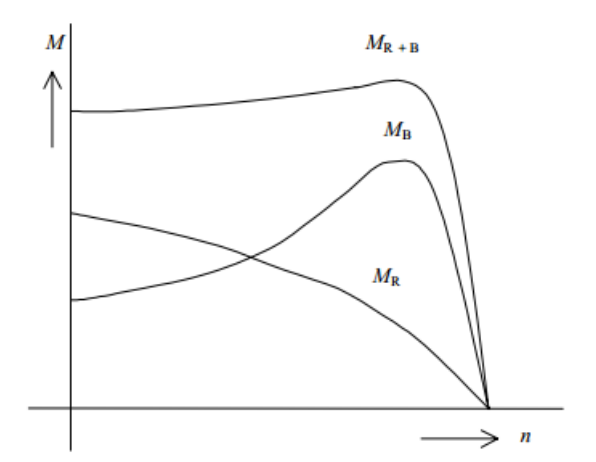

**Obrázek 1.4 - Momentová char AM s dvojitou klecí na krátko** Zdroj: [5]

Klecí nakrátko se rozumí soustava rotorových tyčí, které jsou uložené po obvodě rotoru a jsou vzájemně propojené na obou koncích kruhy. Zvláštními druhy těchto klecí jsou tzv. klec dvojitá a klec vírová. Klec vírová se od klasické liší hloubkou drážky, u této klece je využit povrchový jev, skinefekt, ke zvýšení záběrného momentu. Obdobně to je i s klecí dvojitou, kde hlavní myšlenkou je vytvoření jedné klece pro rozběh a druhé pro ustálený chod. Výsledný moment takového řešení je součtem momentů obou klecí a je zobrazen na Obr. 1.4

#### <span id="page-15-0"></span>**1.4 Rozběhové charakteristiky**

Podle [1] je zvláštním druhem povrchových jevů jev zvaný skinefekt. Tento jev se projevuje v rotorových tyčích, které mají velkou výšku drážky a kde dochází ke zvýšení frekvence proudu. Vlivem skinefektu dochází k vytlačování proudu z celé plochy drážky k její části blízké vzduchové mezeře, tj. ve směru kolmém na směr rozptylových indukčních čar v drážce. To je zapříčiněné tím, že proudovodič vlivem vlastního magnetického pole indukuje sám do sebe vířivé proudy, které způsobí, že proudová hustota je vytlačovaná na povrch proudovodiče. Tím, že je proudová hustota rozdílná, tedy v horní části drážky vzrůstá a v dolní klesá, dochází k tomu, že odpor tyče roste a reaktance tyče klesá. Tyto změny mají nemalý vliv na rozběhové charakteristiky a je nutné s nimi počítat.

Při návrhu asynchronního motoru s klecovým vinutím se tento jev projevuje příznivě tím, že zvětšuje záběrný moment motoru. Na druhou stranu, špatným návrhem tvaru tyče může dojít k nadměrnému ohřevu části zubu a tím k jeho deformaci nebo dokonce vylomení a následné havárii stroje.

Dle [3] je výhodnější při výpočtech určovat místo odporu a reaktance tyčí jejich poměrnou změnu a to činitele  $k_r$  a  $k_x$  Činitel  $k_r$  udává, kolikrát se zvětší odpor tyče s vlivem skinefektu oproti odporu tyče bez jeho působení.

$$
k_{\rm R} = \frac{R_{t\xi}}{R_t}
$$

Kde:

 $k_{\rm R}$ – činitel změny odporu [-]  $R_{t\bar{\zeta}}$ – odpor tyče s vlivem skinefektu [ $\Omega$ ]  $R_t$ – odpor tyče bez vlivu skinefektu [ $\Omega$ ]

Obdobně  $k_x$  udává, jak se změní činitel magnetické vodivosti části drážky s procházejícím proudem a vlivem skinefektu oproti téže části drážky při rovnoměrném rozložení proudu hustoty v tyči.

**1.9**

Kde:

 $\overline{\lambda_d'}$ 

 $k_{\rm x}=\frac{\lambda_d'}{\lambda'}$ 

 $k_{x}$ – činitel změny magnetické vodivost [-]

 $\lambda'_{d\xi}$ – magnetická vodivost s vlivem skinefektu [H]

 $\lambda'_d$  – magnetická vodivost bez vlivu skinefektu [H]

Pro analytické řešení činitelů  $k_x$  a  $k_r$  existují tyto vztahy 1.10:

$$
k_R = \xi \frac{\sinh 2\xi + \sin 2\xi}{\cosh 2\xi - \cos 2\xi}
$$
  

$$
k_x = \frac{3}{2\xi} \frac{\sinh 2\xi - \sin 2\xi}{\cosh 2\xi - \cos 2\xi}
$$

Ovšem tyto vztahy jsou omezeny několika předpoklady, a to:

- Obdélníkový tvar tyče
- Konstantní rezistivita materiálu tyče na celé ploše průřezu.
- Permeabilita železa blížící se nekonečnu.
- Přímkové magnetické indukční čáry v drážce

V těchto vztazích figuruje  $\xi$  tzv. redukovaná výška vodiče. Jedná se o bezrozměrnou veličinu, která je definovaná vztahem 1.11:

$$
\xi = 2\pi h_t \sqrt{\frac{b_t f_2}{b_d \rho_{t\vartheta}}} * 10^{-7}
$$

Kde:

h<sub>t</sub> - výška tyče v drážce [m]

 $b_t$ , $b_d$  - šířka tyče a šířka drážky  $[m]$ 

f<sup>2</sup> - frekvence proudu v rotoru [Hz]

 $\rho_{t\vartheta}$  - rezistivita materiálu tyče  $\lceil \varOmega^* m \rceil$ 

Na následujícím obrázku Obr. 1.5 je znázorněn průběh činitelů  $k_r$  a  $k_x$ pro obdélníkový tvar drážky s výškou 25mm a šířkou 1mm. Tyto průběhy jsou počítány odlišnou metodou, než je uvedeno výše. Ta je popsána v následující kapitole.

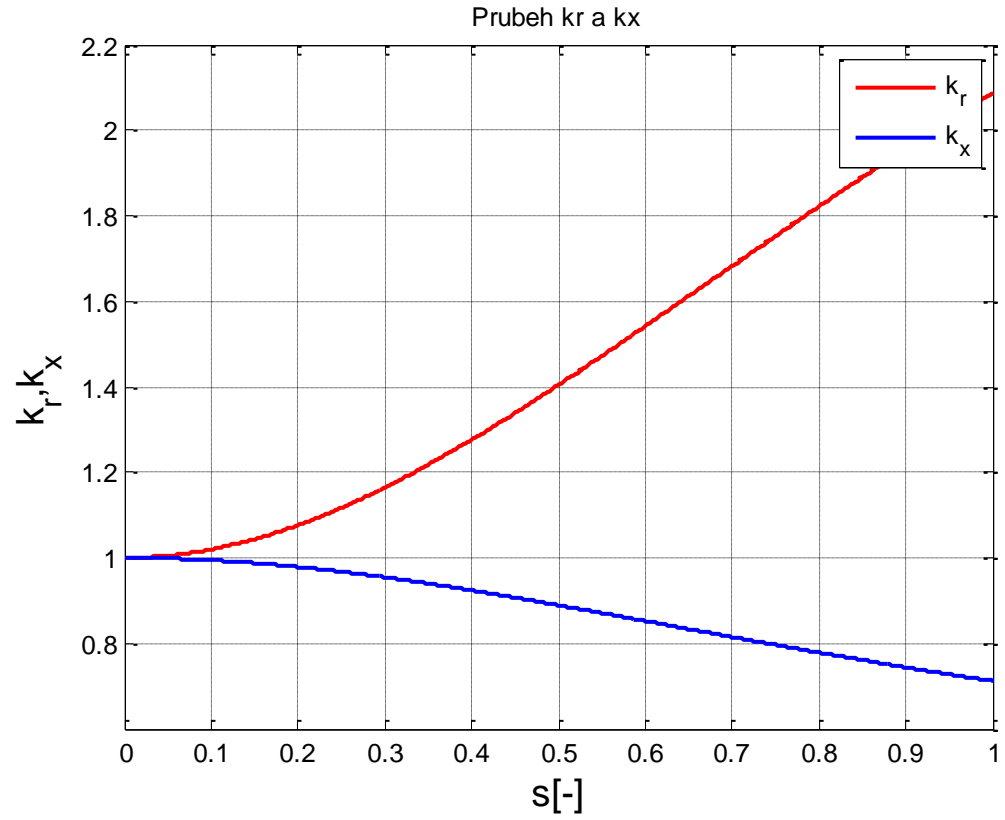

**Obrázek 1.5 – Průběh k<sup>r</sup> a k<sup>x</sup>** Zdroj: Vlastní zpracování

#### <span id="page-18-0"></span>**1.5 Obecná metoda výpočtu činitelů** *k<sup>r</sup>* **a** *kx***.**

Hlavní myšlenkou této metody, která je popsaná v [3], je rozdělení zkoumané drážky na <sup>n</sup> dílčích drážek obdélníkového průřezu, pro které jsou následně určeny jejich odpor a magnetická vodivost. Výsledné hodnoty jsou uspořádány do impedanční matice. Aplikací Ohmova zákona lze snadno vypočítat celkový proud procházející tyčí a tím i celkový odpor a celkovou reaktanci celé tyče.

Touto metodou lze řešit drážku rotorové tyče libovolného tvaru, dokonce i drážku s proměnnou materiálovou rezistivitou. Díky těmto poznatkům, můžeme říct, že tato metoda je mnohem univerzálněji použitelná než metoda předcházející a proto byla použita i při výpočtech odporu a reaktance rotorové tyče ve skriptu, který je součástí této práce.

Rozdělení drážky na n dílčích obdélníkových drážek navzájem od sebe izolovaných, tak jako je naznačeno na Obr. 1.6 vnáší do výpočtu určitou chybu. Tato chyba je způsobena tím, že elementární obdélníková drážka nekopíruje přesně daný tvar drážky a proto při výpočtu můžeme zjistit, že suma obsahu průřezů všech elementárních tyčí nemusí odpovídat obsahu průřezů drážky původní. K minimalizaci této chyby nám dopomůže správná volba šířky elementární vrstvy, tak jak je to naznačeno na Obr. 1.7. Ačkoli se oranžová a zelená plocha zdají být stejné, není tomu tak. Proto je třeba volit výšku elementární vrstvy co nejmenší, aby se tento rozdíl minimalizoval a tím se chyba vykompenzovala. Můžeme tvrdit, že při počtu elementárních drážek jdoucích do nekonečna, budou oba obsahy průřezu stejné. Jelikož v dnešní době výpočetní technika už má dostatečný výkon, lze při návrhu volit velký počet elementárních vrstev a tak dosáhnout požadované přesnosti. V [1] se můžeme dočíst, že už rozdělení na 20 elementárních vrstev zajistí přesnost výpočtů stejnou jako při analytickém řešení.

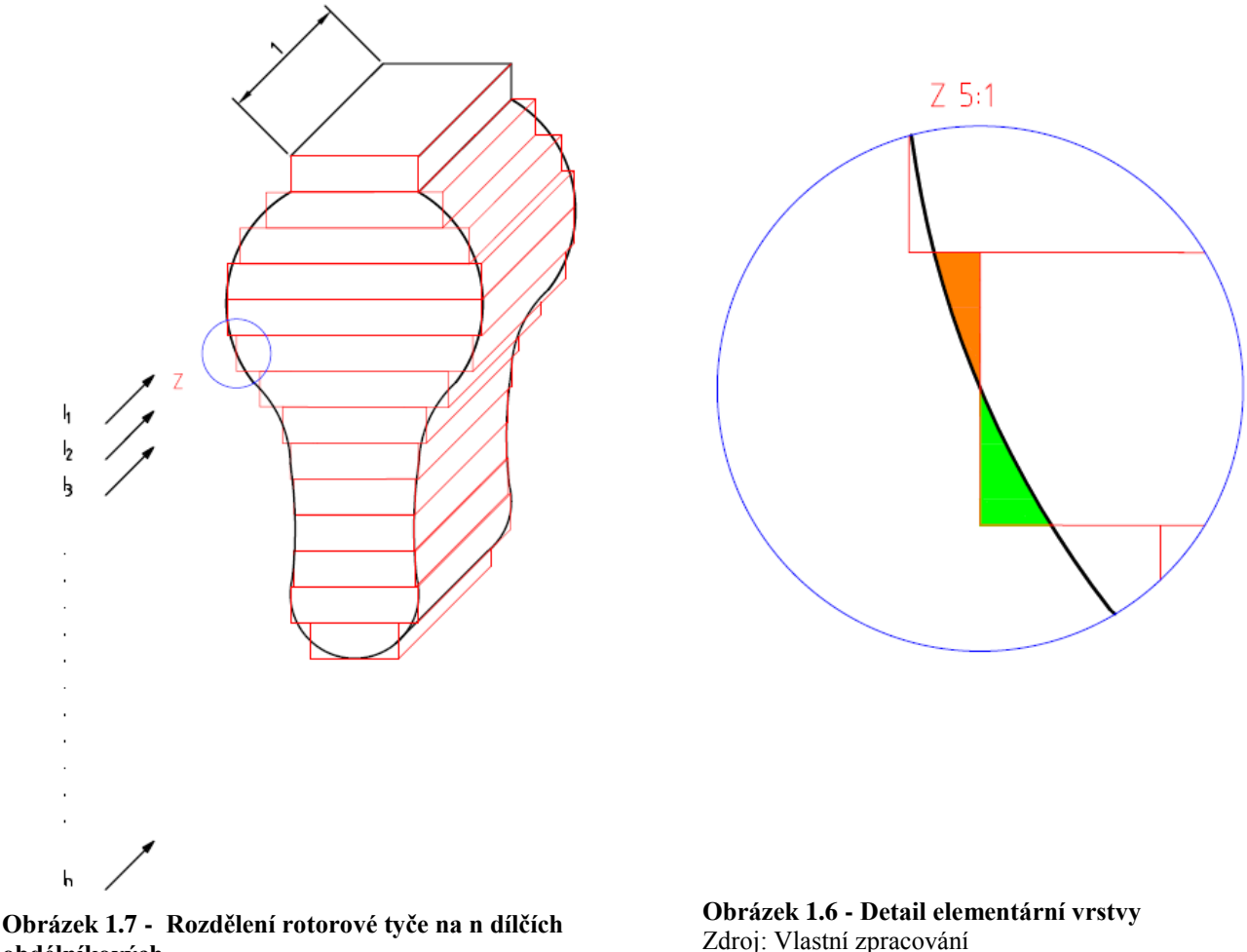

**obdélníkových** Zdroj: Vlastní zpracování podle [3]

Zdroj: Vlastní zpracování

Pro účely výpočtu můžeme vytvořit NS, které interpretuje rozdělení rotorové tyče na n elementárních vrstev. Toto NS může vypadat následujícím způsobem.

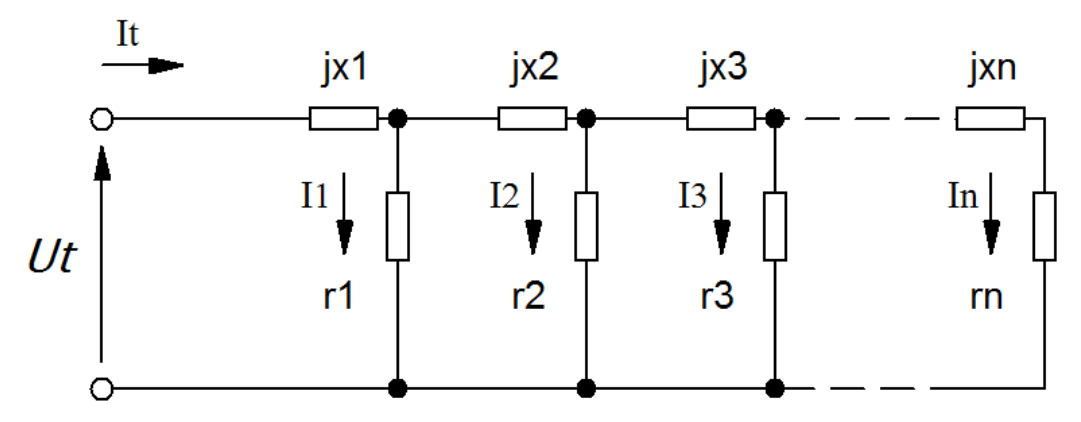

#### **Obrázek 1.8 - NS pro výpočet odporu a reaktancí elementárních vrstev** Zdroj: Vlastní zpracování podle [3]

Dále je třeba zohlednit následující dva předpoklady:

- Pole drážky je plošně rovnoměrné
- Hustota proudu podél indukční čáry se nemění

Při dostatečně malé výšce vrstvy tyto předpoklady splněny jsou, a proto můžeme přistoupit k výpočtu odporu 1.12 a reaktance 1.13 elementární vrstvy <sup>i</sup> na jednotku délky.

$$
r_{\rm i} = \frac{\rho_t}{S_i} \tag{1.12}
$$

Kde:

 $r_i$ – odpor i-té vrstvy  $\lceil \Omega^* m^{-1} \rceil$  $\rho_t$ – měrný elektrický odpor  $\lceil \Omega^* \mathbf{m} \rceil$  $S_i$ – průřez i-té vrstvy  $[m^2]$ 

 $x_i = \omega_2 \mu_0 \lambda_i$ 

**1.13**

Kde:

 $x_i$ – reaktance i-té vrstvy  $\lceil \Omega^* m^{-1} \rceil$ 

 $\omega_2$ – uhlová rychlost [rad\*s<sup>-1</sup>]

 $\mu_0$ – permeabilita vakua [H\*m<sup>-1</sup>]

 $\lambda_i$  značí geometrickou vodivost magnetické trubice, V našem případě počítaná jako poměr šířky i-té vrstvy k její délce.

Pro výpočet odporu tyče, s uvažováním povrchového jevu a činitele magnetické vodivosti části drážky, je zapotřebí spočítat proudy v jednotlivých elementárních vrstvách. Nejsnazší je vytvořit matici, 1.15, ze soustavy rovnic, 1.14. Pokud položíme  $I_n=1$ , bude možno najít zbývající proudy v poměrných jednotkách a tím získat celkový proud tyče.

$$
jx_1\bar{l}_1 + \left(r_2 + j\sum_{1}^{2} x_i\right)\bar{l}_2 + j\sum_{1}^{2} x_i\bar{l}_3 + \dots + j\sum_{1}^{2} x_i\bar{l}_n = \bar{U}_t
$$
  

$$
jx_1\bar{l}_1 + j\sum_{1}^{2} x_i\bar{l}_2 + j\sum_{1}^{3} x_i\bar{l}_3 + \dots + \left(r_n + j\sum_{1}^{n} x_i\right)\bar{l}_n = \bar{U}_t
$$
  

$$
\bar{l}_1 + \bar{l}_2 + \bar{l}_3 + \dots + \bar{l}_n = \bar{l}_t
$$

$$
\begin{bmatrix}\nr_1 + jx_1 & jx_1 & jx_1 & jx_1 & \cdots & jx_1 \\
jx_1 & r_2 + j\sum_1^2 x_i & j\sum_1^2 x_i & j\sum_1^2 x_i & \cdots & j\sum_1^2 x_i \\
jx_1 & j\sum_1^2 x_i & r_3 + j\sum_1^3 x_i & j\sum_1^3 x_i & \cdots & j\sum_1^3 x_i \\
\cdots & \cdots & \cdots & \cdots & \cdots & \cdots \\
jx_1 & j\sum_1^2 x_i & j\sum_1^3 x_i & j\sum_1^4 x_i & \cdots & r_n + j\sum_1^n x_i\n\end{bmatrix}\n\cdot\n\begin{bmatrix}\n\overline{I}_1 \\
\overline{I}_2 \\
\overline{I}_3 \\
\overline{I}_3 \\
\cdots \\
\overline{I}_n\n\end{bmatrix}\n=\n\begin{bmatrix}\n\overline{U}_t \\
\overline{U}_t \\
\overline{U}_t \\
\overline{U}_t \\
\cdots \\
\overline{U}_t\n\end{bmatrix}
$$

Po vypočtení jednotlivých proudů elementárních vrstev, je možno spočítat dle rovnice 1.16 celkový proud tyče.

$$
\bar{I}_{\rm t} = \sum_{1}^{n} \bar{I}_{i} \tag{1.16}
$$

Nyní jsou známé všechny veličiny potřebné k výpočtu odporu tyče rotoru s uvažováním povrchového jevu, 1.17. Ten je třeba k určení činitele zvětšení odporu tyče, 1.18.

$$
r_{t\xi} = \frac{\sum_{i=1}^{n} (r_i I_i^2)}{I_t^2}
$$

$$
k_{\rm r} = \frac{\sum_{i=1}^{n} (r_{\rm i}I_{\rm i}^{2})}{r_{\rm t}I_{\rm t}^{2}}
$$

Obdobným způsobem vypočítáme i činitel magnetické vodivosti časti drážky s uvažováním povrchového jevu.

$$
\lambda'_{d2\xi} = \frac{\sum_{i=1}^{n} (\lambda_i |\sum_{k=n}^{n} I_k|^2)}{I_t^2}
$$

Pro potřebu výpočtu činitele zmenšení magnetické vodivosti, je nutné spočítat i činitele magnetické vodivosti časti drážky, bez uvažování povrchového jevu. Vzhledem k tomu, že zde popisovaná metoda má být univerzálně použitelná, musíme uvažovat

i případy, kdy se vodivosti jednotlivých elementárních vrstev mohou lišit. Hlavní předpoklad, kdy toto může nastat, je použití dvojité klece nakrátko, kde běhová klec, umístěná blíže ke středu rotoru, může být z jiného materiálu než klec rozběhová. U takovýchto případů je nutné uvažovat, že se jedná o jednu složitou drážku.

$$
\lambda'_{d2} = \frac{\sum_{i=1}^{n} [\lambda_i (\sum_{k=n}^{i} \frac{1}{r_k})^2]}{(\sum_{i=1}^{n} \frac{1}{r_i})^2}
$$

Činitel zmenšení magnetické vodivosti se vypočítá podílem magnetické vodivosti časti drážky s uvažováním povrchového jevu ku magnetické vodivosti bez tohoto jevu.

$$
k_x = \frac{\lambda'_{d2\xi}}{\lambda'_{d2}} \tag{1.21}
$$

Z výpočtu 1.13 si můžeme všimnout, že při výpočtu činitelů  $k_r$  a  $k_x$  má velkou roli rotorová frekvence potažmo skluz. Z toho plyne, že hodnoty  $k_r$  a  $k_x$  se musí počítat pro každou frekvenci zvlášť. To je důvodem, který prakticky nutí uživatele k využití výpočetní techniky.

## <span id="page-23-0"></span>**2 MATLAB**

Název počítavého programu MATLAB je složeninou z anglických slov Matrix, neboli matice, a *Laboratory*, neboli laboratoř. Jedná se o programové prostředí předně určené pro vědecké a technické výpočty. Jak už název napovídá, základní filozofií programu MATLAB, je práce s maticemi, což výrazně usnadňuje práci ve srovnání s jinými programovacími jazyk jako je C,  $C++$  nebo Java. Programovací jazyk MATLAB umožnuje uživateli kvalitně zpracovat data, zobrazit je a navíc poskytuje nástroje pro měření v reálném čase, práci s matematikou, grafikou, přenosem dat a zpracování obrázků a videí.

Program MATLAB se skládá z těchto pěti částí:

- Výpočetní jádro
- Grafický subsystém
- Otevřená architektura
- Pracovní nástroje
- Toolboxy

#### <span id="page-23-1"></span>**2.1.1 Výpočetní jádro**

Jak již bylo uvedeno, výpočetní jádro pracuje s maticemi, a to jak s maticemi reálných čísel, tak i s maticemi čísel komplexních. Mimo to umožnuje i běžné matematické operace jako je sčítaní a odečítaní, násobení a dělení a tak pod. Nabízí také nepřeberné množství funkcí pro práci s vektory a polynomy.

#### <span id="page-23-2"></span>**2.1.2 Grafický subsystém**

Grafický subsystém dovoluje prezentovat získané výsledky v mnoha podobách jako například 2D a 3D grafy, histogramy, koláčové grafy atd. Navíc tento subsystém nabízí i tvorbu grafických objektů jako jsou tlačítka, posuvníky, rozbalovací menu, což je základním předpokladem využití MATLABU pro tvorbu vlastních grafických aplikací.

#### <span id="page-23-3"></span>**2.1.3 Otevřená architektura**

Tato část MATLABU zaručuje neomezenou rozšiřitelnost programu. Uživatel si sám může naprogramovat funkce, které potřebuje a uložit je do souboru pro pozdější použití. Takto získané funkce se nijak neliší od funkcí vestavěných.

#### <span id="page-24-0"></span>**2.1.4 Pracovní nástroje**

Mezi hlavní pracovní nástroje patří prohlížeč adresářů a souborů, okno historie příkazu, spouštěč aplikací, editor, debugger, příkazové okno a další. Všechny tyto části jsou do prostředí MATLAB Desktop plně integrovány a lze je uspořádat podle svého uvážení.

#### <span id="page-24-1"></span>**2.1.5 Toolboxy**

Jsou to knihovny funkcí, které lze do MATLABU integrovat a které zajišťují jeho rozšiřitelnost pro daný vědní nebo technický obor. Toolboxy mimo potřebné funkce obsahují také detailní a přesnou dokumentaci.

#### <span id="page-24-2"></span>**2.2 Handles**

Systém *Handles graphic* je součást programu MATLAB. Je určen k efektivnímu využití grafických objektů, které jsou v tomto systému obsažené. K pochopení práce s handles je nezbytně nutné znát hierarchii grafických objektů, jak je vidět na Obr 2.1, a jejich dědičnost, podobně jako u objektově orientovaného programování. Každý objekt má proto svoje unikátní handles.

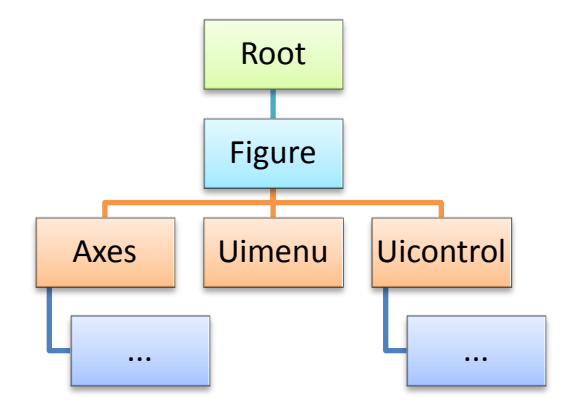

**Obrázek 2.1 - Hierarchie grafických objektů** Zdroj: Vlastní zpracování podle [6]

#### <span id="page-25-0"></span>**2.2.1 Dědičnost**

U objektově orientovaného programování jsou objekty organizovány stromovým způsobem. Toto uspořádání umožňuje tzv. dědit vlastnosti z jednoho z druhů objektů do jiného a pouze přidat další své vlastní rozšíření. Objekt, který dědí vlastnosti se nazývá *dítě* (z angl. Child) a objekt, který své vlastnosti předává, se nazývá *rodič* (z angl. Parent).

Takto uspořádaný způsob programování nám usnadní práci v momentě, kdy např. chceme změnit font textu. Stačí nám změnit font pouze u objektu, který je *rodičem* a změna se projeví ve všech objektech, které jsou na něj vázány.

#### <span id="page-25-1"></span>**2.2.2 Root**

Root je grafický objekt, který koresponduje s obrazovkou. Objekt Root je pouze jeden a nemá žádné tzv. *rodiče*. Je základním stavebním kamenem při práci s grafickými objekty. Tento objekt existuje již při spuštění MATLABU, proto ho nemusíme nikdy vytvářet a zároveň ho nelze odstranit. Pro práci s objektem Root můžeme využít dvou příkazů a to: *getappdata(0, X'*) pro získání vlastnosti X a příkazu *setappdata(0, X', Y*) pro její nastavení.

Při vytváření grafické aplikace si mnohdy nevystačíme pouze s jedinou Figure. Proto je nutné zajistit předávání informací z Figure 1 do Figure 2 a to lze zajistit prakticky pouze přes Root.

#### <span id="page-25-2"></span>**2.2.3 Figure**

Figure je grafický objekt v podobě okna, ve kterém je možné umístit všechny grafické objekty, které jsou potřebné pro správu funkcí grafické aplikace. Samozřejmostí také je, že do okna Figure lze umisťovat různé grafické výstupy jako je prostý text, grafy, obrázky atd.

Příkaz figure vytvoří nový objekt typu Figure za použití základních nastavení. Tento objekt se zároveň přesune nad všechna ostatní okna a jeho *handles* se umístí do proměnné *gcf*, tj. proměnné, která je pro *handles* aktivního objektu přímo rezervovaná.

#### <span id="page-25-3"></span>2.2.4 **Axes**

Axes je grafický objekt určený pro zobrazování grafických objektů jako jsou například grafy, čáry, obrázky atd. K zobrazení požadovaného grafu je nutné nejdříve určit v jakém objektu typu Axes se požadovaný výstup má zobrazovat. To se určí jednoduše pomocí *handles*. Jako příklad lze uvést zobrazení obrázku ze souboru.

axes(handles.axes1) imshow('Obrazek.png')

## <span id="page-26-0"></span>**2.2.5 Uicontrol**

Prvky typu *Uicontrol* (pozn. User Interface Control) jsou základní grafické prvky pro ovládaní grafického rozhraní aplikace. V tablce níže je konkrétní přehled těchto prvků.

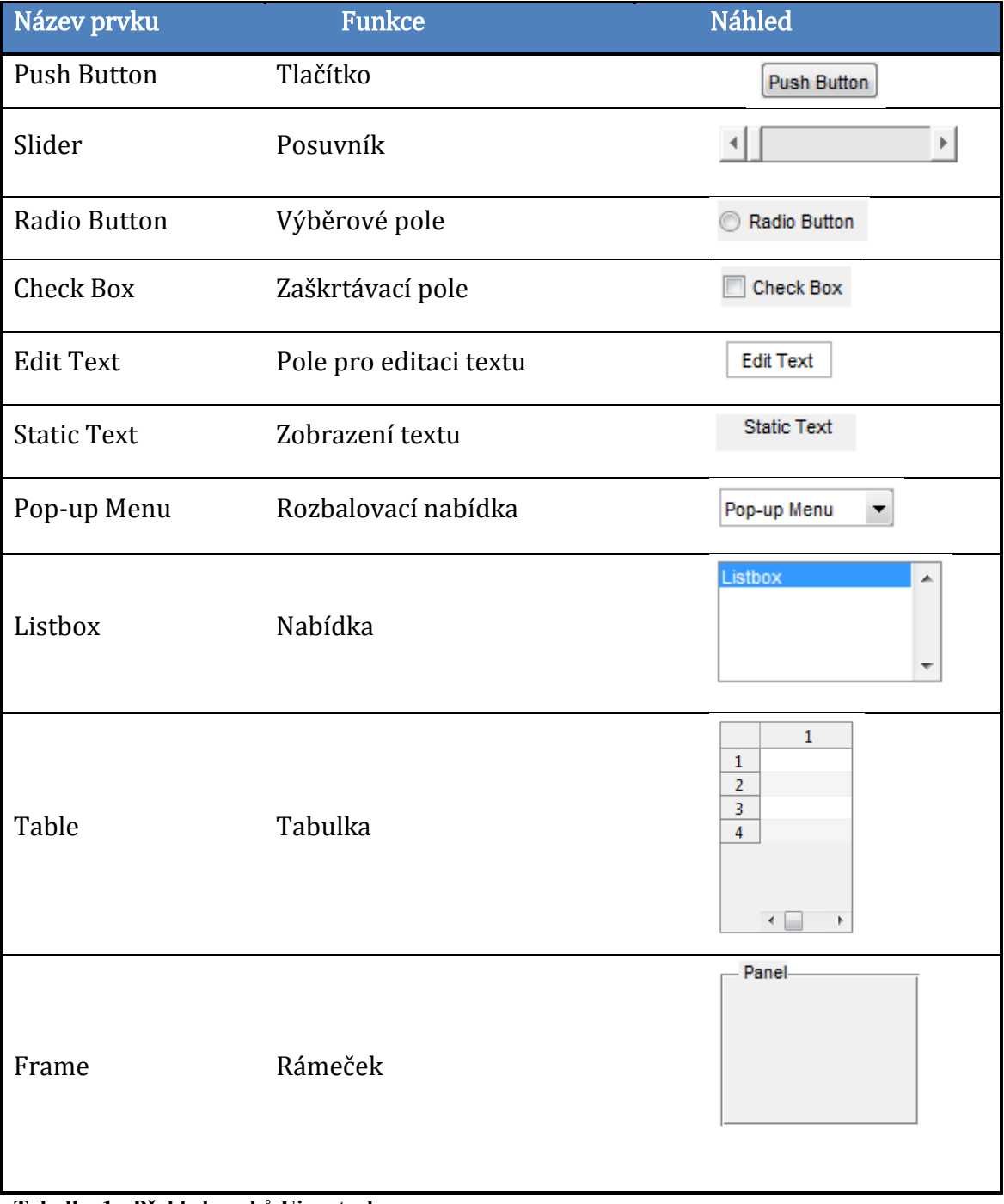

**Tabulka 1 - Přehled prvků Uicontrol** Zdroj: Vlastní zpracování

#### <span id="page-27-0"></span>**2.2.6 GUIDE**

V dnešní době je většina aplikací vytvářena ve formě grafických uživatelských rozhraní. Tyto aplikace tedy obsahuji grafické ovládací prvky, které jsou popsané výše. Tyto prvky jsou jedinou vazbou mezi programem a uživatelem. Z tohoto důvodu by měly být v GUI (pozn. Grafické uživatelské rozhraní, z angl. Graphical User Interface) prvky uspořádány přehledně a zároveň intuitivně.

Při tvorbě GUI lze postupovat dvěma způsoby. První je více časově náročný a na programátorovi je vyžadována znalost každého grafického objektu do detailu. Princip prvního způsobu spočívá v tom, že se musí každý prvek naprogramovat samostatně včetně jeho vlastností pomocí příkazů set. Takto získaný kód je přehledný a lze ho spustit jednoduchým zkopírováním do editoru. Druhou metodou je využití nástroje GUIDE (pozn. Graphical User Interface Development Environment), který je implementován do MATLABU. Vytvoření aplikace pomocí GUIDE je založeno na jednoduchém *Drag&Drop* přetahovaní Uicontrol objektů z nabídky do okna Figure. Tento nástroj sám vytvoří zdrojový kód potřebný ke spuštění aplikace a vytvoření všech grafických objektů. Takto získaný kód není úplně optimální, jelikož obsahuje množství nepotřebných částí. Automaticky vygenerovaný kód je uložen v souboru Nazev\_souboru.fig. Zároveň se souborem Nazev\_souboru.fig se vytváří i soubor Nazev souboru.m, do kterého se zapisují funkce aplikace. Výhodou této metody je menší časová náročnost a větší přehlednost při tvorbě grafického rozhraní. Na druhou stranu, aby aplikace fungovala i na jiném počítači, musí být k dispozici zmiňované soubory Nazev\_souboru.fig a Nazev\_souboru.m.

Na Obr. 2. 2 je vyobrazeno okno editoru GUIDE, které se objeví po zadání příkazu guide do příkazového řádku.

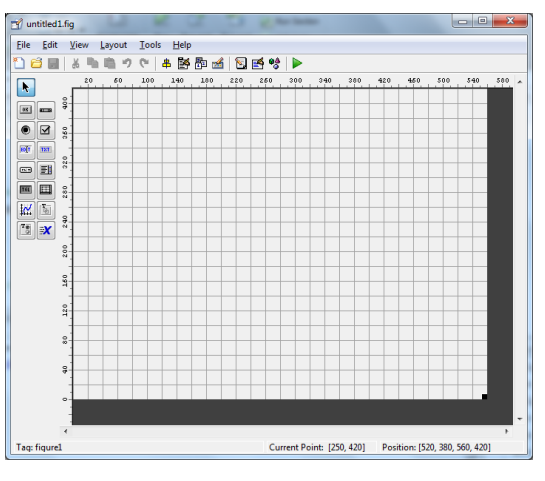

**Obrázek 2.2 - Prostředí editoru GUIDE** Zdroj: [6]

Pro efektivní práci s grafickými objekty v editoru GUIDE, jsou k dispozici dva nástroje a to nástroj Align Objects Obr. 2.3 a nástroj Property Inspector Obr. 2.4

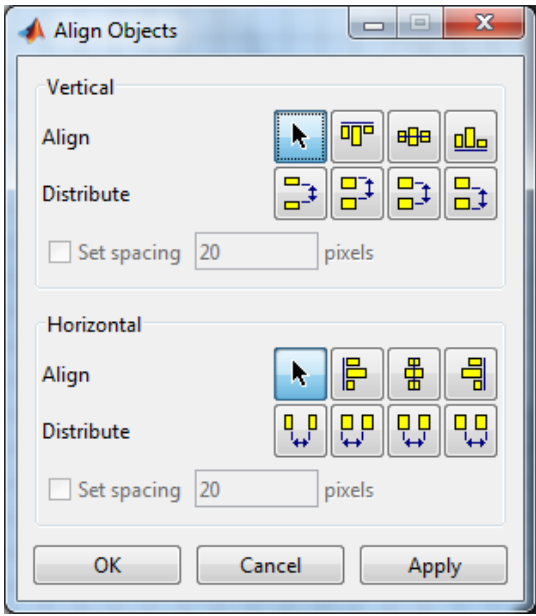

**Obrázek 2.3 Nástroj Align Objects** Zdroj:[6]

| Inspector: figure (Untitled) |                   | $\overline{\mathbf{x}}$<br>$\Box$<br>$\Box$ |
|------------------------------|-------------------|---------------------------------------------|
| 盟 <mark>화</mark> 다 다         |                   |                                             |
| BeingDeleted                 | off               |                                             |
| <b>BusyAction</b>            | queue             |                                             |
| <b>ButtonDownFcn</b>         | Ø.                | v                                           |
| Clipping                     | on                |                                             |
| CloseRequestFcn              | Ø.<br>closereg    | v<br>Ξ                                      |
| E Color                      | Ø<br>$\Box$       |                                             |
| CreateFcn                    | Ø.                | Í                                           |
| Current Character            | 0                 | ℱ                                           |
| El CurrentPoint              | $[-0, 2 -0, 077]$ |                                             |
| <b>DeleteFcn</b>             | Ø,                | ℱ                                           |
| <b>DockControls</b>          | on                |                                             |
| FileName                     |                   | Í                                           |
| HandleVisibility             | callback          |                                             |
| <b>HitTest</b>               | on                |                                             |
| IntegerHandle                | off               |                                             |
| Interruptible                | on                | ÷                                           |
| InvertHardcopy               | on                |                                             |
| KeyPressFcn                  | Ø.                | Í                                           |
| KeyReleaseFcn                | Ø.                | Í                                           |
| MenuBar                      | none              |                                             |
| Name                         | <b>Untitled</b>   | Í                                           |

**Obrázek 2.4 Nástroj Property Inspector** Zdroj:[6]

Při tvorbě grafického rozhraní je nutné dbát i na vzhled, proto je třeba dbát i na zarovnání všech objektů. K tomu slouží nástroj Align Objects, který umožnuje po vybrání referenčního objektu, zarovnat zbylé objekty. Zarovnání je možné provést jak ve vertikální ose tak i v horizontální. Tento nástroj nabízí zarovnaní nejen vlevo, vpravo nebo na střed, ale taky zarovnání s určitým rozestupem, kde si můžeme vybrat i osy mezi rozestupy.

Nástroj Property Inspector umožnuje nastavení vlastností daného objektu. Všechny vlastností jsou zde seřazeny do přehledné tabulky, kde si můžeme jednoduše změnit barvu pozadí, font a velikost písma atd. Mimo to, v této tabulce najdeme i vlastnost *Tag.* Tato vlastnost určuje *handles* daného objektu. *Tag* daného objektu se vygeneruje automaticky s pořadovým číslem při vytvoření. Pro lepší přehlednost si jej můžeme libovolně změnit, musíme ale mít na paměti, že musí být unikátní. Pozdější změna této vlastnosti není doporučována.

#### <span id="page-29-0"></span>**2.2.7 Zpětnovazební funkce Callback**

Po vytvoření návrhu grafického rozhraní zjistíme, že ovládací prvky neplní žádnou funkci. Z tohoto důvodu je nutné pro dané objekty vytvořit zpětnovazební funkci Callback. Z názvu funkce je vidět, že jsou tyto funkce volány, až momentě kdy uživatel provede akci. Jaké akce se provedou po zavolání těchto funkcí, určuje programátor zápisem příkazů do daných funkcí. Ty jsou uloženy v souboru Nazev\_souboru.m. CallBack funkce se nijak neliší od funkcí klasických, i když jsou tyto funkce generované automaticky editorem GUIDE. V případě potřeby vytvoření další zpětnovazební funkce pro daný objekt, ji lze dodatečně vygenerovat pomocí kontextové nabídky View Callbacks.

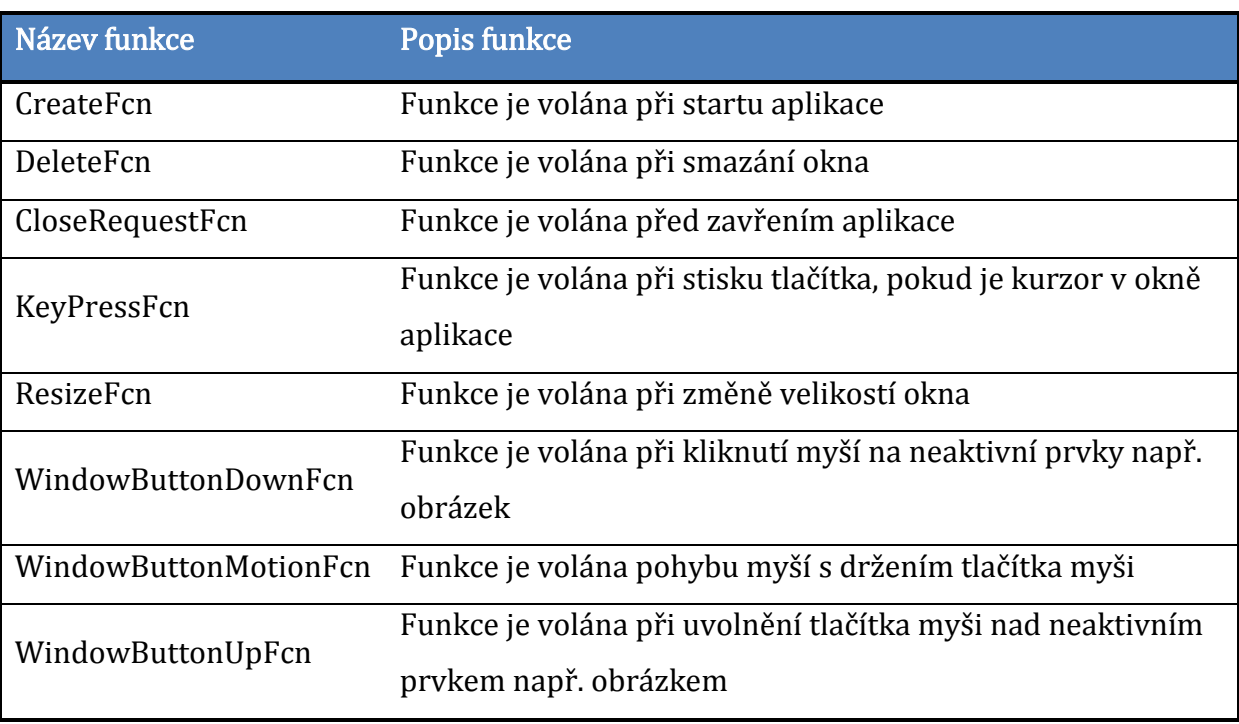

V následujícím seznamu jsou popsaný všechny zpětnovazební funkce.

**Tabulka 2 - Seznám zpětnovazebných funkcí** Zdroj: [6]

## <span id="page-30-0"></span>**3 Aplikace pro výpočet rozběhových charakteristik**

#### <span id="page-30-1"></span>**3.1 Vlastní návrh aplikace**

Úkolem aplikace je simulování rozběhových charakteristik asynchronního stroje. Uživatel si bude moci zobrazit průběh momentu, výkonu, proudů a účiníku. Zároveň uživateli bude umožněno zadat tvar drážky rotorové tyče pro výpočet činitelů  $k_r$ a  $k_x$ 

Po stanovení cíle je vhodné si rozmyslet vzhled aplikace. Je zapotřebí si uvědomit potřebný počet ovládacích, zobrazovacích a sdělovacích prvků. Před samotnou tvorbou aplikace byly připraveny i potřebné soubory, v našem případě se jedná především o obrázek náhradního schéma asynchronního stroje.

V editoru GUIDE byly rozmístěny grafické objekty a zároveň uspořádány do logických celků pomocí panelů. Celkově v aplikaci lze nalézt tři panely, a to panel s objekty potřebnými pro zadání základních parametrů náhradního schéma, panel s volbou zobrazení požadované charakteristiky a panel výpočet. Mimo jiné se v aplikaci nalézají objekty typu axes, které jsou určené pro zobrazení náhradního schéma a zobrazení rozběhových charakteristik.

Jelikož aplikace obsahuje i tři metody zadávání rotorových prvku, bylo nutné vytvořit i volbu metody pomocí radio button. Volba zobrazení požadované charakteristiky je realizována pomocí čtyř objektů typu check button. Pomocí již dříve popsaného nástroje Align Objects, byly všechny prvky zarovnány.

Když už jsou prvky na svých místech, použitím nástroje Property Inspector, se změní vlastnosti těchto prvků. Konkrétně se jednalo o změny barvy pozadí, změny velikostí a stylů textů, nastavení počátečních hodnot a v neposlední řadě také změny vlastností Enable, kde všechny prvky byly nastaveny na hodnotu off. Toto opatření bylo zavedeno, jak si dále ukážeme, z důvodu usnadnění orientace v aplikaci a hlavně, aby byl jednoznačně určen postup při zadávání hodnot.

Na obrázku Obr. 3.1 je snímek obrazovky po provedení popsaných změn. Zároveň toto grafické okno bylo uloženo pod názvem Roz char.fig.

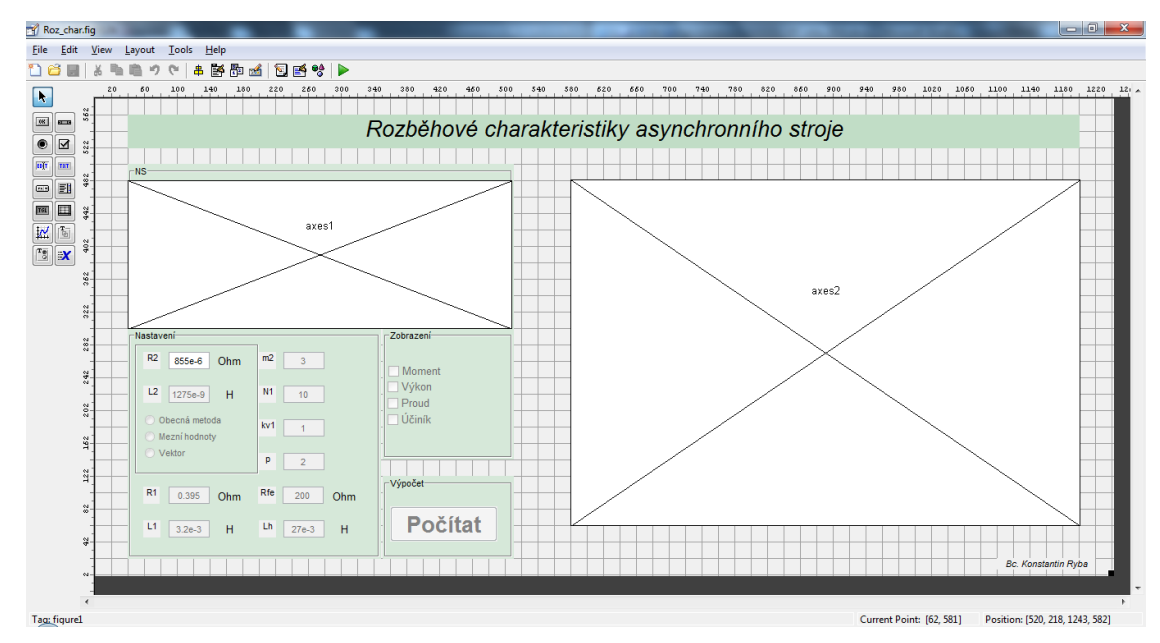

**Obrázek 3.1 - Náhled navrhnutého grafického rozhraní** Zdroj: Vlastní zpracování

Pro potřebu zadávání tvaru drážky bylo vytvořeno další grafické okno pod názvem obecna\_gui.fig Obr. 3.2. Taktéž bylo vytvořeno grafické rozhraní Vector\_gui.fig Obr. 3.3, pro potřebu zadávání vektoru  $k<sub>r</sub>$ . Tyto dvě Figures byly vytvořeny stejným způsobem, jako je popsáno výše.

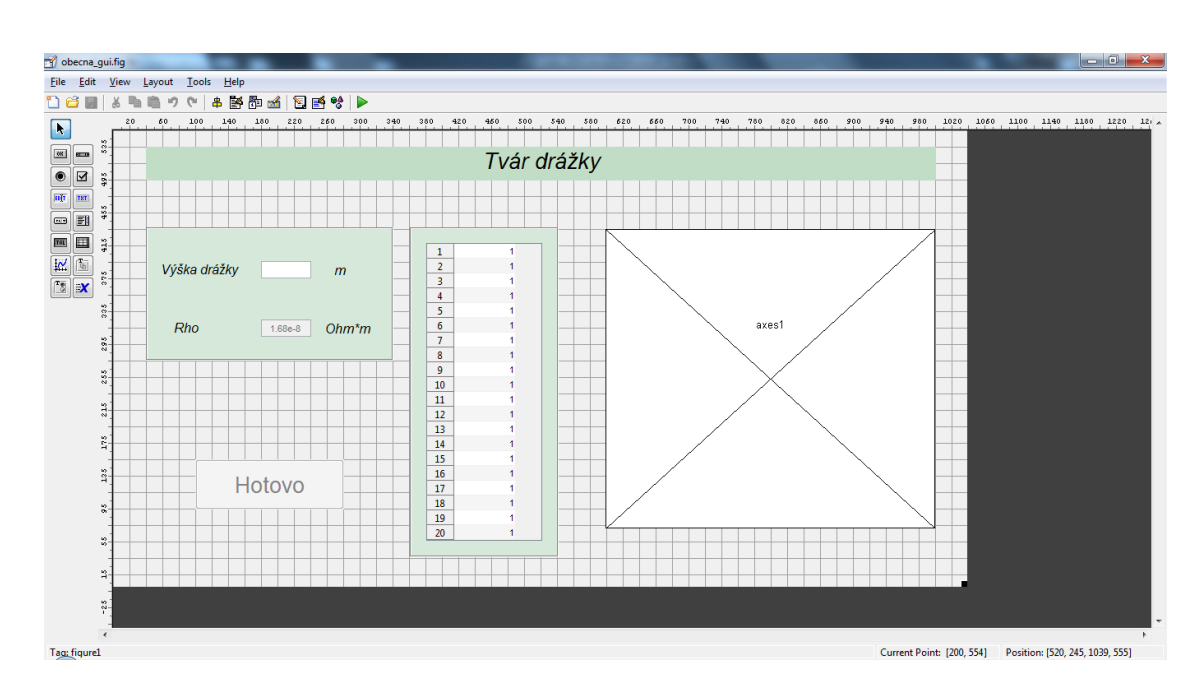

**Obrázek 3.2 - Náhled rozhraní obecna\_gui** Zdroj: Vlastní zpracování

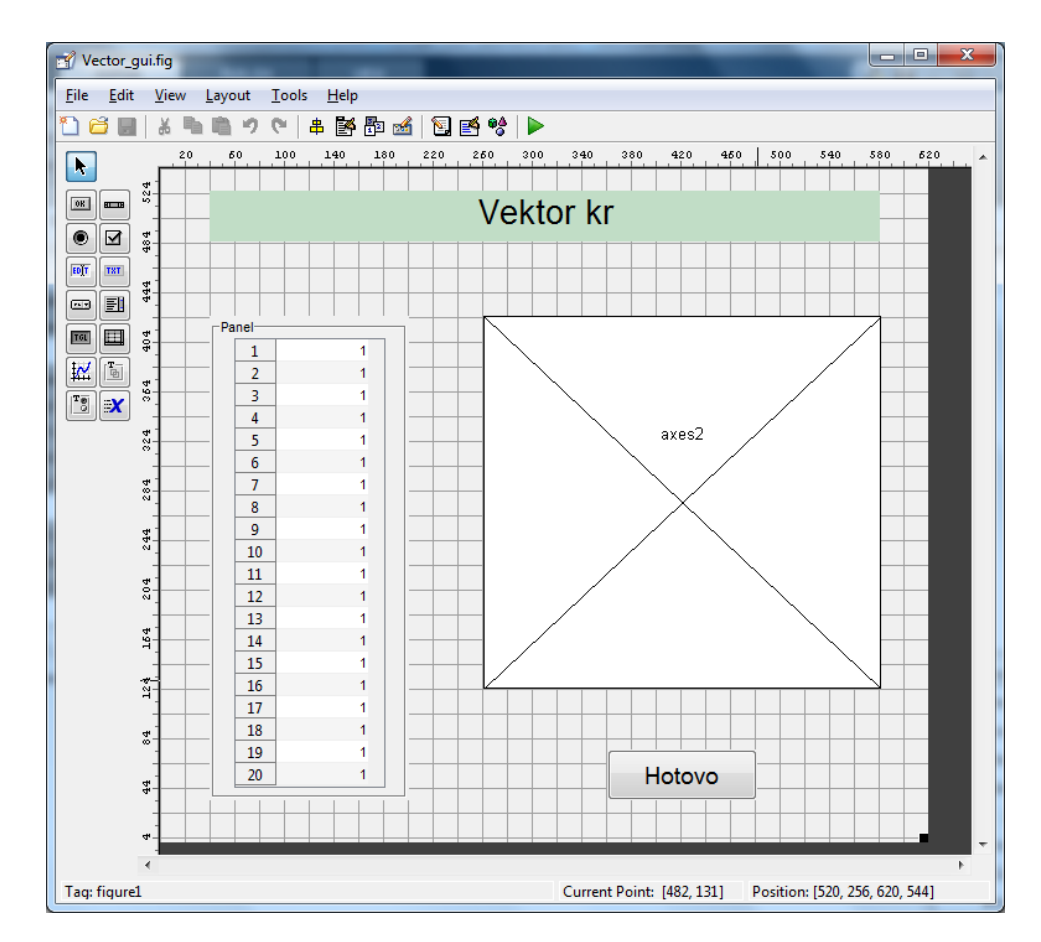

**Obrázek 3.3 - Náhled rozhraní Vector\_gui** Zdroj: Vlastní zpracování

Jelikož všechna tři okna jsou navzájem nezávislá, bylo zapotřebí vyřešit předávání dat mezi nimi. K tomuto účelu bylo využito objektu typu root, kde pomocí zpětnovazebních funkcí byla data ukládána. Následně tato data byla načítaná v případě potřeby. Nevýhodou tohoto řešení je poměrná nepřehlednost, jelikož takto uložená data se nezobrazují v seznamu Workspace. Bylo třeba klást důraz na pojmenování vlastností, které byly vytvářeny v handles root. Zároveň při vývoji aplikace byly tyto handles evidovány v externím seznamu.

Další nepříjemností s použitím tohoto způsobu předávání dat je fakt, že MATLAB nečeká, než se volaná funkce splní a rovnou pokračuje dle zadaného programu dále. Tento problém byl vyřešen pomocí příkazů uiwait(x) a uiresume(gcf). Příkaz uiwait se vloží do funkce, která volá další funkci a způsobí, že program se zastaví a čeká, dokud nepřijde příkaz uiresume, který byl vložen do volané funkce. Tato metoda byla využita, k získání dat z rozhraní *Vector gui a obecna gui*, pro případ že uživatel chce zadat tvar drážky nebo vektor sám.

Protože je uživateli umožněno si vybrat metodu zadávání parametrů, byla vytvořena funkce jeden\_vyber. Kód této funkce je uveden níže. Úkolem této funkce je zajistit, že si uživatel vybral pouze jednu metodu zadávání parametrů. Zároveň byla tato funkce použita i k zamezení více výběrů pro zobrazení. Tato funkce je volána při změně vlastnosti Value jednoho z uvedených prvků. Jako vstupní proměna off se zadává handles zbylých objektů, kterým se tato vlastnost změní automaticky na hodnotu 0.

```
function jeden_vyber (off)
set(off,'Value',0)
```
Obdobou k funkci *jeden vyber* je funkce *odblokovat*. Tato funkce má za úkol aktivovat objekt, jehož *handles* je uloženo v proměnné *off*. Touto cestou je řešené postupné aktivování všech objektů, jelikož byly implicitně nastaveny jako inaktivní.

```
function odblokovat (off)
set(off,'Enable','on')
```
K zadávání vektoru změny rotorového odporu v Figure Vector\_gui, byl využit objekt typu uitable o velikosti 20x1. Tato velikost byla zvolena jako kompromis mezi počtem zadaných hodnot a časovou náročností zadávání. Uživatel si zde může zadat jakákoliv bezrozměrná čísla a upravovat je tak, aby výsledný průběh odpovídal jeho představě. Aby tato čísla byla poměrná, je každé z daných čísel vyděleno minimální hodnotou obsaženou v této tabulce. Po přepočítání těchto čísel je automaticky vykreslován průběh  $k<sub>r</sub>$  v závislosti na skluzu.

Pro pozdější výpočet bylo třeba upravit zadané hodnoty z tabulky interpolací. Tato úprava byla nutná kvůli zachování stejných velikostí vektorů. Program MATLAB obsahuje funkci spline, která byla použita k interpolaci. Jedná se o přibližný výpočet hodnot ležících v určitém intervalu, které se počítají na základě hodnot v krajích tohoto intervalu.

Pro ucelený náhled na vektor  $k_r$  je do objektu typu *axes* vykreslován průběh jak zadaných hodnot ve formě bodu, tak i průběh po interpolaci. Po stisku tlačítka HOTOVO dojde k uložení upravených hodnot do *root* a zavolaní příkazu *uiresume*, který způsobí opětovný rozběh programu, tak jak už bylo výše popsáno.

V Figure obecna\_gui je zadávaní rozměrů drážky provedeno obdobným způsobem. Výška drážky se zadává v metrech do objektu *edit text* a šířka v milimetrech do objektu typu *uitable* o velikosti 20x1. Po potvrzení změny hodnoty buňky dochází k přepočtení hodnot na metry a zároveň k vykreslení v podobě grafu.

Vykreslení je řešeno dělbou šířky jednotlivé elementární obdélníkové drážky dvěma. Takto upravená šířka se vykresluje dvěma grafy v jednom okně, kde jeden je násoben -1. Jelikož tyto dva grafy jsou souměrné podél osy Y, lze tímto způsobem vykreslit pouze souměrné drážky.

Obě tyto Figures si uchovávají zadané hodnoty pro pozdější editaci. Tato vlastnost je zajištěna načtením uložených hodnot v Root při spuštění. Při prvním spuštění se načítají základní data, která byla zadána v GUIDE editoru.

#### <span id="page-35-0"></span>**3.2 Použití aplikace**

V následující kapitole je popsán postup použití aplikace v praxi. Po spuštění programu MATLAB vybere uživatel soubor *Roz char.m* a spustí tento skript tlačítkem Run. Otevře se okno s grafickým rozhraním, Obr. 3.4. V tuto chvíli jsou všechny objekty inaktivní a postupným zadáním hodnot se aktivují. Není tedy možné spustit tlačítko Počítat, dokud nebudou vyplněny všechny požadované hodnoty a vybrána metoda výpočtu. Toto řešení bylo zvoleno kvůli robustnosti aplikace. Výběr možností zobrazení dat se aktivuje až po výpočtu.

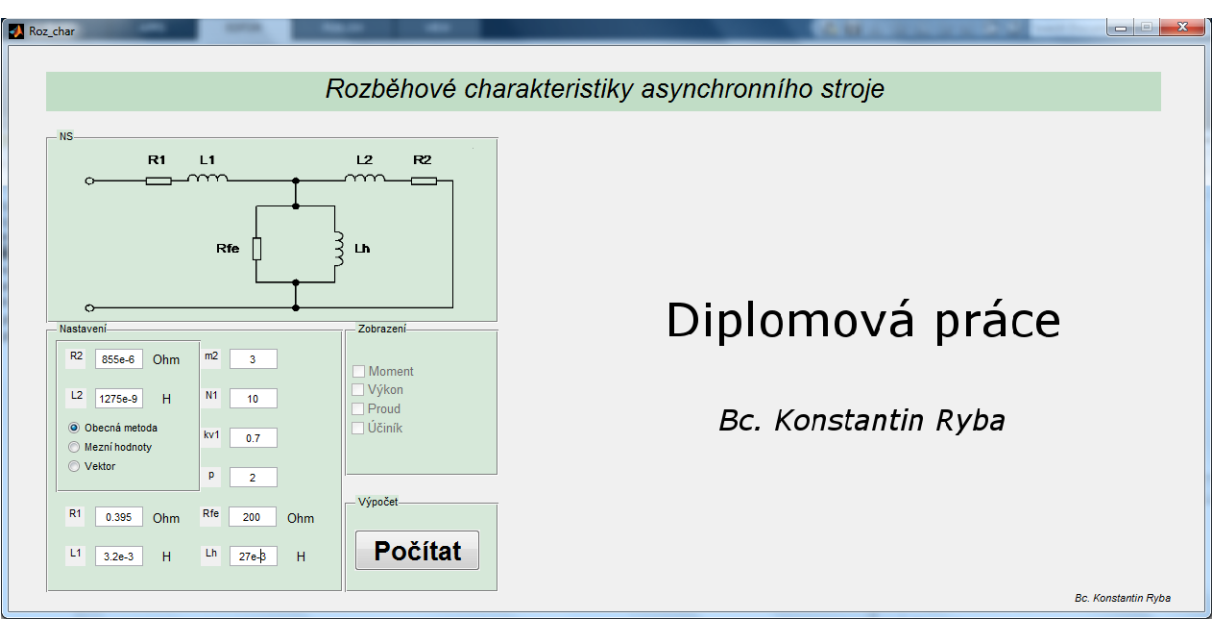

**Obrázek 3.4 - Grafické rozhraní aplikace** Zdroj: Vlastní zpracování

Po stisknutí tlačítka Počítat, pokud byla vybrána obecná metoda výpočtu nebo vektor, se spustí příslušné grafické okno. V případě výběru metody mezní hodnoty se tento krok vynechá a automaticky proběhne výpočet na pozadí. V tomto popisu práce s aplikací je vybrána obecná metoda výpočtu, jelikož je nejsložitější. V nově spuštěném okně, Obr. 3.5, je třeba zadat hodnoty a to nejprve výšku drážky a měrný elektrický odpor. Následně se aktivuje tabulka, do které se zadá dvacet hodnot šířky drážky. Jednáli se tedy o drážku tvaru obdélníku, bude všech dvacet hodnot shodných.

V pravé části okna se pro kontrolu vykresluje průřez drážky. Po zadání všech hodnot se zaktivní tlačítko Hotovo a je možné potvrdit výběr.

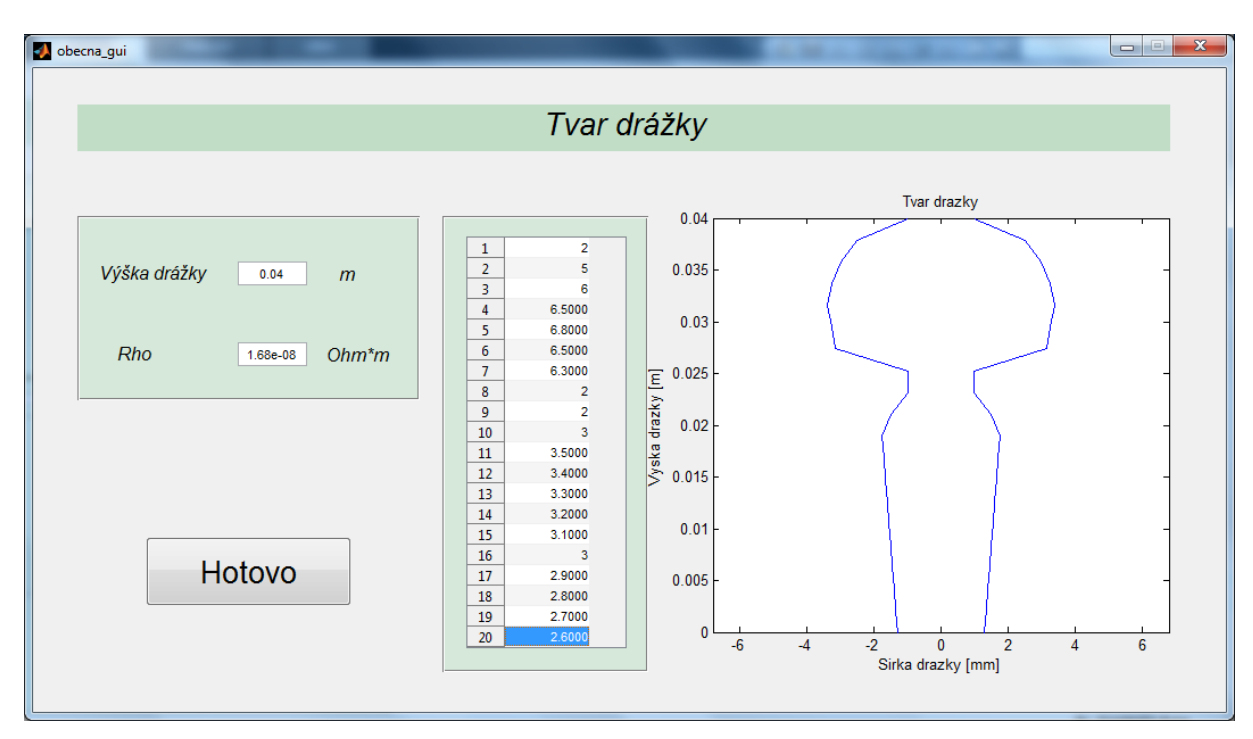

**Obrázek 3.5 - Grafické rozhraní - obecná metoda** Zdroj: Vlastní zpracování

Po stisknutí tlačítka Hotovo, se toto okno zavře, uživatel se automaticky vrátí do původního okna, ale nyní už budou aktivní možnosti výběru zobrazení dat. Při výběru jednotlivých metod zobrazení se v pravé části okna automaticky vykreslí příslušné grafy, Obr. 3.6, tedy momentová charakteristika, výkonová charakteristika, průběhy proudů anebo průběh účiníku.

Výhodou této aplikace je fakt, že po zadání hodnot a proběhlém výpočtu je možné změnit jeden z parametrů a výpočet opakovat bez nutnosti znovu zadávání všech hodnot. To může práci poměrně urychlit.

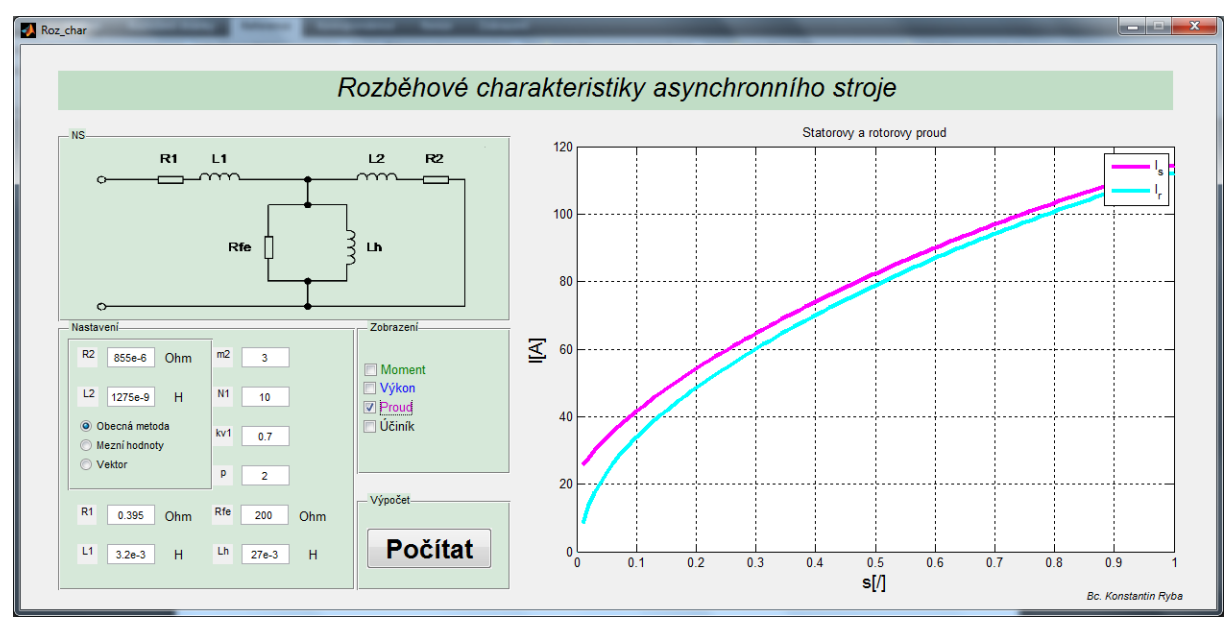

**Obrázek 3.6 - Grafické rozhraní - průběhy proudů** Zdroj: Vlastní zpracování.

Na závěr této kapitoly by bylo vhodné zjistit, zda opravdu má tvar drážky vliv na výkon a moment asynchronního stroje a především zda nám to pomůže zjistit vytvořená aplikace.

Pro porovnání použijeme dva typy drážek a to tvaru obdélníka a drážky smyšlené, kde průřez připomíná tvar trychtýře. Tato drážka se v praxi nepoužívá, ale byla vybrána pro zjištění vlivu na charakteristiky stroje. Výpočet probíhal se stejnými parametry, výška i materiál byly zachovány a měnil se pouze tvar drážky, tedy hodnoty v druhém okně aplikace.

Tvar, respektive průřez drážkami je znázorněn na obrázcích Obr. 3.7 a Obr. 3.8. Po výpočtech bylo možné zobrazit grafické znázornění charakteristik asynchronního stroje s použitím těchto drážek. Z obrázků Obr. 3.9 a Obr. 3.10 je vidět vliv na tvaru drážky na momentovou charakteristiku. U obdélníkového tvaru drážky je záběrný moment větší o 70 Nm než u asynchronního motoru s drážkou druhého typu při zachovávání stejného maximálního momentu.

Na obrázcích Obr. 3.11 a Obr 3.12 je vidět i mírná změna výkonu při změně tvaru drážky.

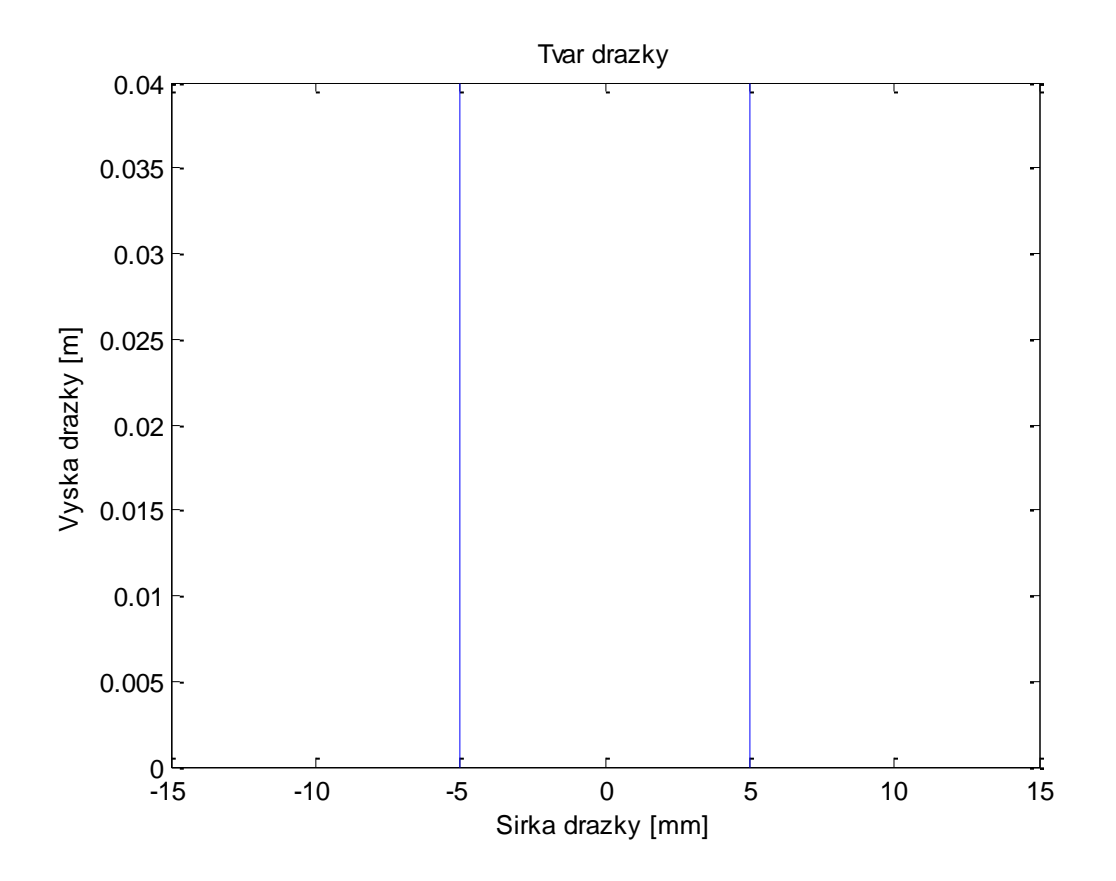

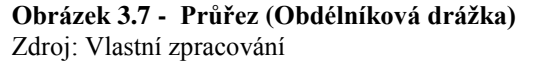

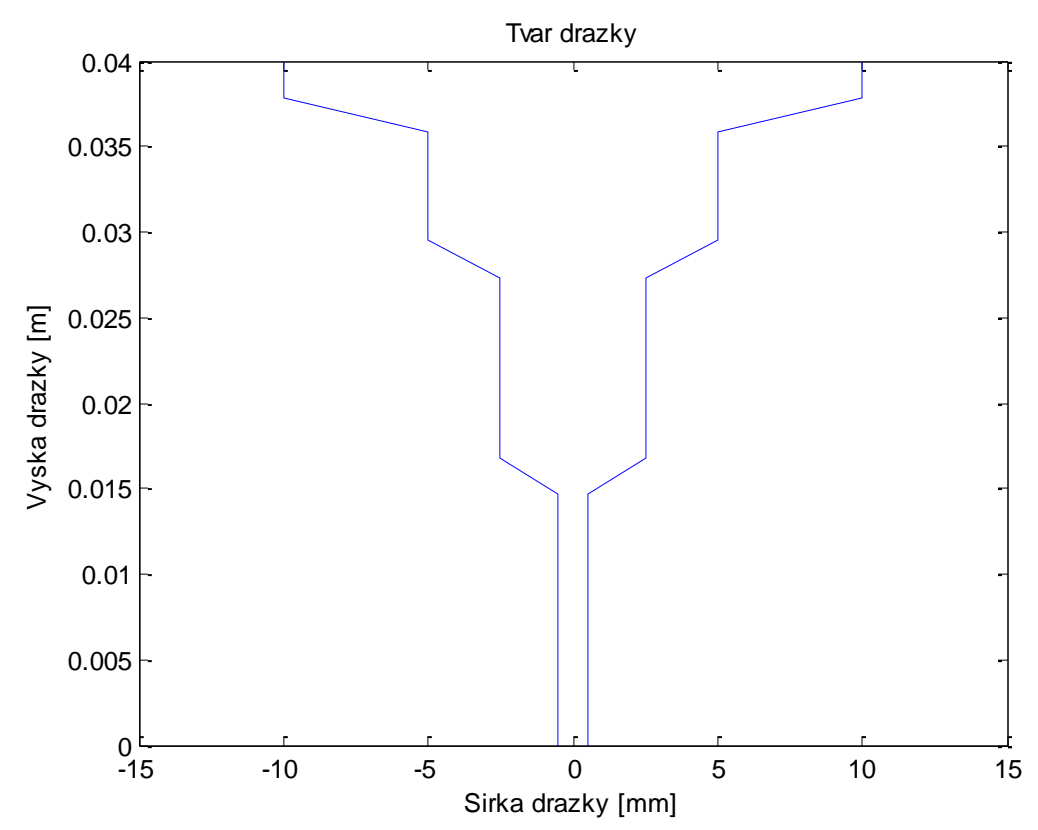

**Obrázek 3.8 - Průřez (Trychtýřovitá drážka)** Zdroj: Vlastní zpracování

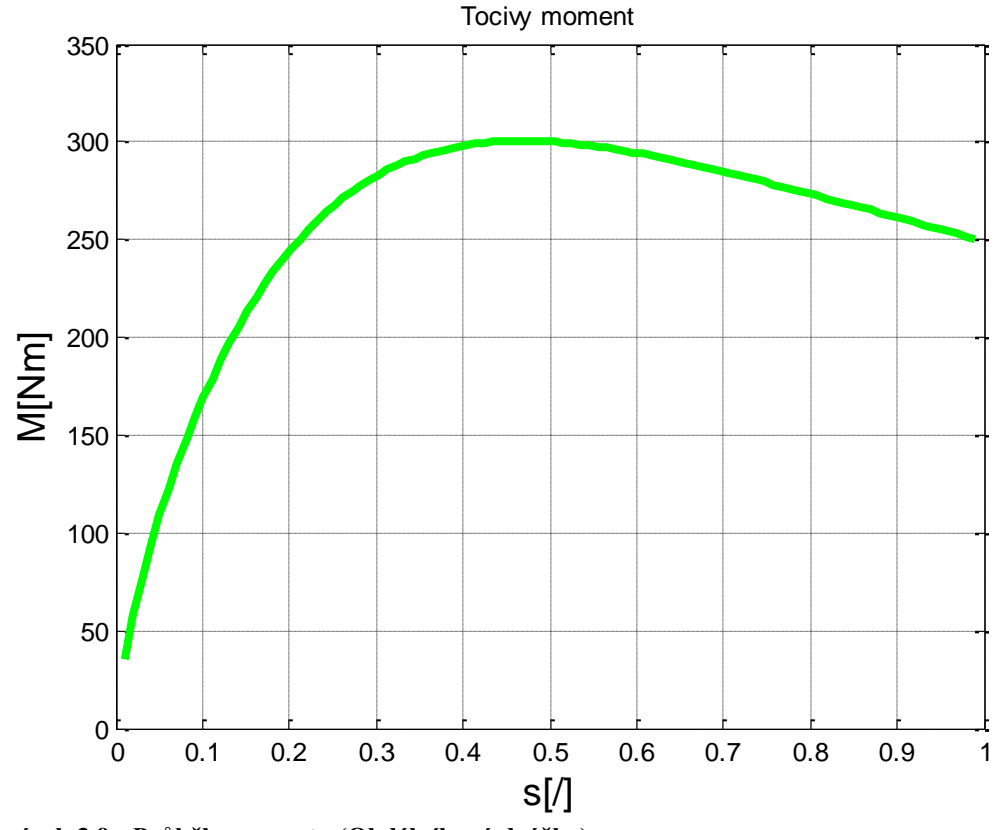

**Obrázek 3.9 - Průběh momentu (Obdélníková drážka)** Zdroj: Vlastní zpracování.

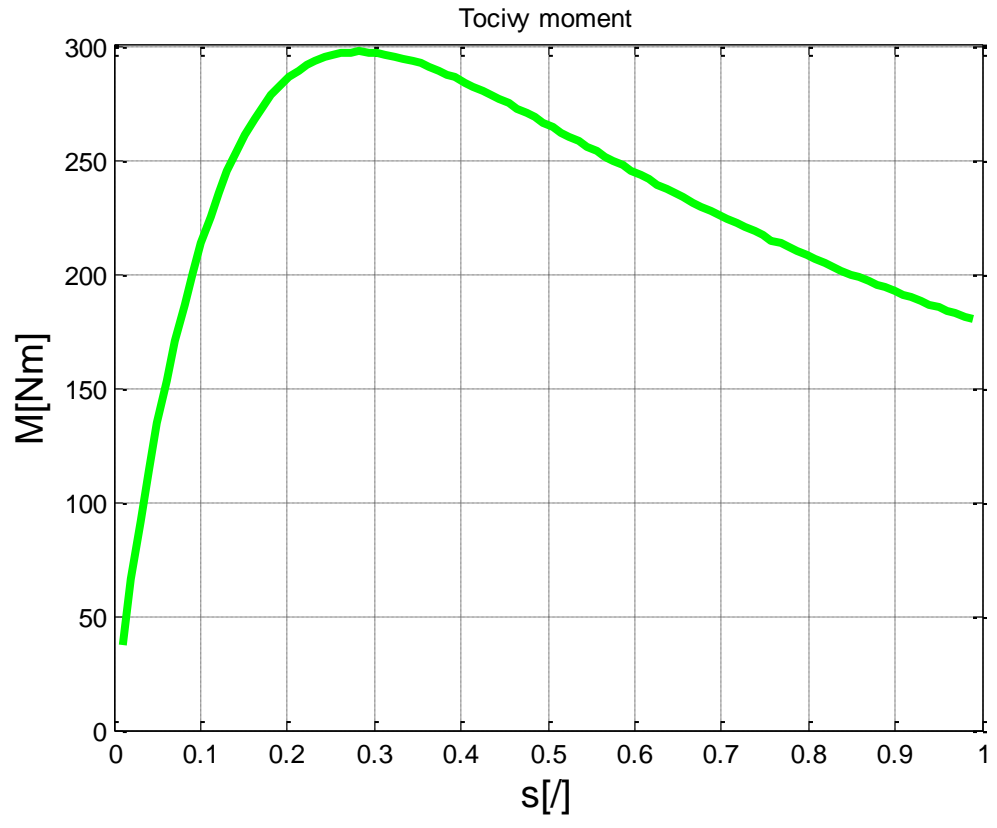

**Obrázek 3.10 - Průběh momentu (Trychtýřovitá drážka)** Zdroj: Vlastní zpracování.

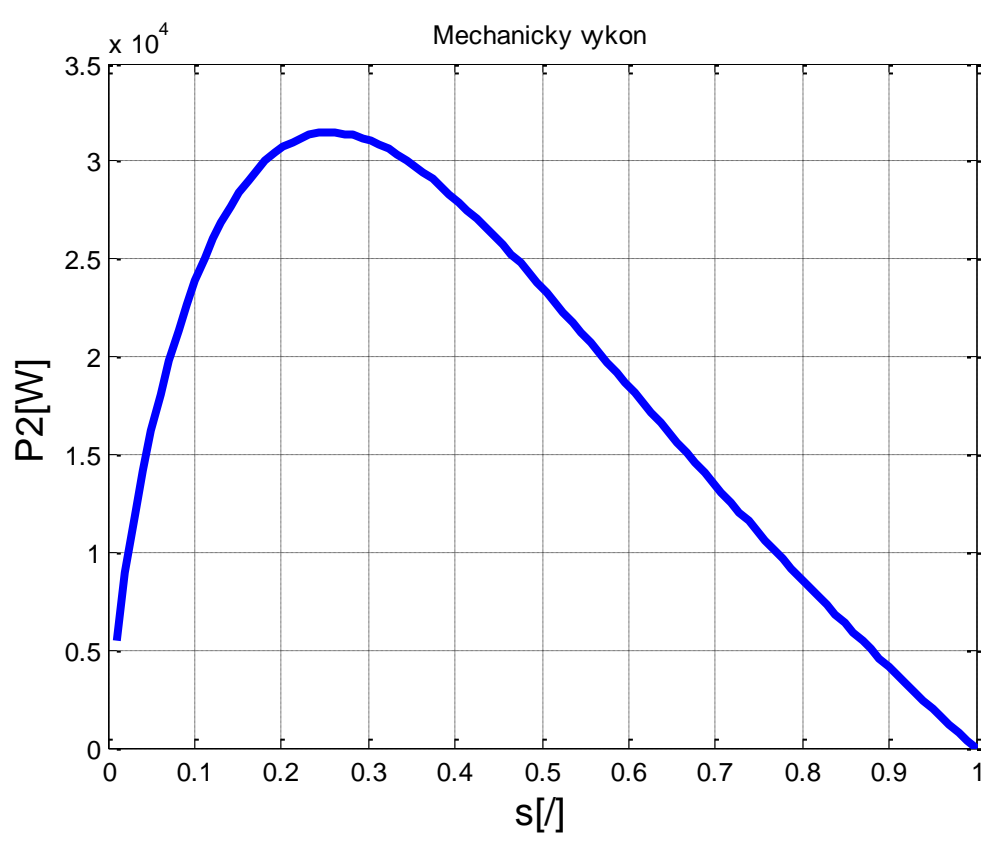

**Obrázek 3.11 - Průběh výkonu (Obdélníková drážka)** Zdroj: Vlastní zpracování.

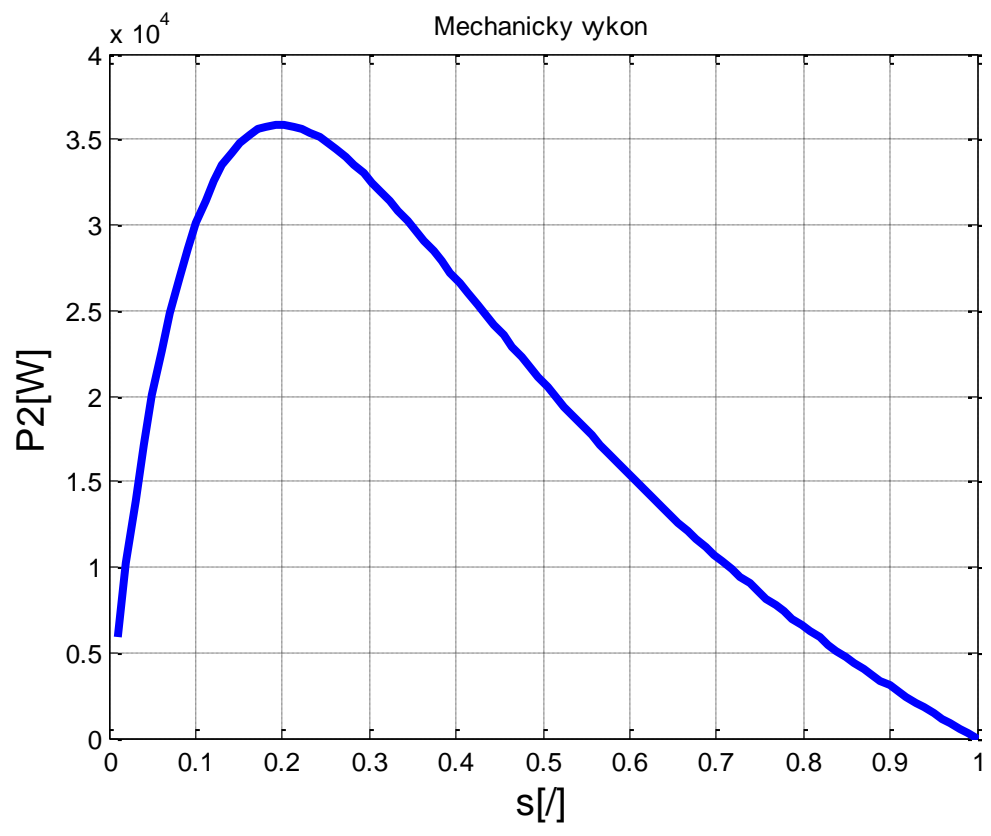

**Obrázek 3.12 - Průběh výkonu (Trychtýřovitá drážka)** Zdroj: Vlastní zpracování.

## <span id="page-41-0"></span>**Závěr**

V úvodu této práce byla stanovena hypotéza, že tvar rotorové drážky má vliv na celkové charakteristiky, tedy především na výkonovou a momentovou charakteristiku, asynchronního stroje.

Princip fungování asynchronního stroje, náhradní schéma i konstrukční řešení již byly vysvětleny. Hlavním cílem práce bylo vytvoření programu, který by uživateli pomohl při konstrukci asynchronního stroje. Vzhledem k tomu, že program byl vytvořen v programu MATLAB, je na uživateli požadována alespoň jeho základní znalost. Proto práce obsahuje i vysvětlení prvků potřebných pro použití této aplikace a přesný popis postupu k získání požadovaných výstupů.

Při vývoji programu došlo k několika zjednodušením z důvodu usnadnění používání programu pro uživatele. Jedná se především o měrný elektrický odpor rotorové tyče, kde v programu lze zadat jeho hodnotu pouze pro celý průřez drážky. Toto zjednodušení znemožňuje použití programu pro výpočet rozběhových charakteristik dvojité klece na krátko s různými materiály rotorových tyčí. Dalším zjednodušení je, že při zadávání vektoru <sup>k</sup>r, se při výpočtu zanedbává vliv činitelé <sup>k</sup>*x.*

V práci byly popsány dvě různé metody výpočtu rozběhových charakteristik, přičemž jako ta, která byla vhodná pro použití v aplikaci, byla vybrána obecná metoda výpočtu vlivu povrchového jevu v rotorových tyčích libovolného tvaru. Tato metoda je popsána v [3] a byla vybrána pro použití aplikace, jelikož splňuje její hlavní předpoklad a to právě libovolný tvar drážky.

V závěru práce byly vybrány dva tvary drážky a to obdélníkový a tzv. trychtýřovitý tvar. Po výpočtu pomocí aplikace se tak potvrdila hypotéza, že změna tvaru této drážky ovlivňuje v nemalé míře záběrný moment asynchronního stroje a tím pádem také ostatní rozběhové charakteristiky, např. graficky znázorněný průběh točivého momentu a průběh mechanického výkonu.

## <span id="page-42-0"></span>**Seznam literatury a informačních zdrojů**

- [1]. Kohout, J. Metody matematického modelování. Plzeň : ZČU V Plzni, 2007.
- [2]. Bartoš, V. Elektrické stroje I,II. Plzeň : VŠSE v Plzni ediční středisko, 1986.
- [3]. Kopylov, I.P. a kol. Stavba elektrických stroj. Praha : SNTL, 1988.
- [4]. Šimek, J. Příprava výukového materiálu pro tvorbu GUI v MATLABu. České Budějovice Jihočeská univerzita v Českých Budějovicích, 2012.
- [5]. Kocman, S. Asynchronní stroje. Ostrava : FEI VŠV-TU, 2002.
- [6]. MATLAB. Napověda programu MATLAB MATLAB Help.

## <span id="page-43-0"></span>**Příloha A**

<span id="page-43-1"></span>**Úplný výpis aplikace** Roz\_char.m % ------------------------------------------------------------------  $----$  % %| Diplomova Prace |% %| Rozbehove charakteristiky asynchronniho stroje |% %| Bc. Konstantin Ryba |% %| 2014 |% % ------------------------------------------------------------------  $----$  % function varargout = Roz\_char(varargin) % ROZ CHAR MATLAB code for Roz char.fig % ROZ CHAR, by itself, creates a new ROZ CHAR or raises the existing % singleton\*.  $\frac{8}{6}$ % H = ROZ\_CHAR returns the handle to a new ROZ\_CHAR or the handle to % the existing singleton\*.  $\frac{1}{2}$ % ROZ\_CHAR('CALLBACK',hObject,eventData,handles,...) calls the local % function named CALLBACK in ROZ\_CHAR.M with the given input arguments.  $\approx$ % ROZ\_CHAR('Property','Value',...) creates a new ROZ\_CHAR or raises the % existing singleton\*. Starting from the left, property value pairs are % applied to the GUI before Roz char OpeningFcn gets called. An unrecognized property name or invalid value makes property application % stop. All inputs are passed to Roz\_char\_OpeningFcn via varargin. % % \*See GUI Options on GUIDE's Tools menu. Choose "GUI allows only one % instance to run (singleton)".  $\approx$ % See also: GUIDE, GUIDATA, GUIHANDLES % Edit the above text to modify the response to help Roz\_char % Last Modified by GUIDE v2.5 28-Mar-2014 19:18:53 % Begin initialization code - DO NOT EDIT qui Singleton =  $1;$ 

```
gui State = struct('gui Name', mfilename, ...
'gui Singleton', gui Singleton, ...
                  'gui OpeningFcn', @Roz char OpeningFcn, ...
                 'gui OutputFcn', @Roz char OutputFcn, ...
                  'gui_LayoutFcn', [], ...
                  'gui<sup>-</sup>Callback', []);
if nargin && ischar(varargin{1})
   qui State.qui Callback = str2func(varargin{1});
end
if nargout
   [varargout{1:nargout}] = qui mainfon(qui State, varargin{:});
else
   gui mainfcn(qui State, varargin{:});
end
% End initialization code - DO NOT EDIT
function varargout = Roz char OutputFcn(hObject, eventdata, handles)
% varargout cell array for returning output args (see VARARGOUT);
% hObject handle to figure
% eventdata reserved - to be defined in a future version of MATLAB
% handles structure with handles and user data (see GUIDATA)
% Get default command line output from handles structure
varargout{1} = handles.output;
function Roz char OpeningFcn(hObject, eventdata, handles, varargin)
    handles.output = hObject;
    setappdata(0,'f',50); %Nastaveni f
   setappdata(0,'m1',3); %Nastaveni m
   setappdata(0,'U',230); %Nastaveni U
   a = ones(20,1);setappdata(0,'Data',a);
   setappdata(0, 'Data vec', a);
   setappdata(0,'vyska',0);
   setappdata(0,'Rho',1.68e-8);
    axes(handles.axes1) %Aktivace axes1
    imshow('schema.png') %Nacteni obrazku schema
    axes(handles.axes2) %Aktivace axes1
    imshow('Titulka.png') %Nacteni obrazku schema
    guidata(hObject, handles);
%-------------------------------------------------------------------
-------
function editR2 CreateFcn(hObject, eventdata, handles)
if ispc && isequal(get(hObject,'BackgroundColor'), 
get(0,'defaultUicontrolBackgroundColor'))
   set(hObject, 'BackgroundColor', 'white');
end
function editLh CreateFcn(hObject, eventdata, handles)
```

```
if ispc && isequal(get(hObject,'BackgroundColor'), 
get(0,'defaultUicontrolBackgroundColor'))
     set(hObject,'BackgroundColor','white');
end
function editL2 CreateFcn(hObject, eventdata, handles)
if ispc && isequal(get(hObject,'BackgroundColor'), 
get(0,'defaultUicontrolBackgroundColor'))
     set(hObject,'BackgroundColor','white');
end
function editRfe CreateFcn(hObject, eventdata, handles)
if ispc && isequal(get(hObject,'BackgroundColor'), 
get(0,'defaultUicontrolBackgroundColor'))
     set(hObject,'BackgroundColor','white');
end
function editm2 CreateFcn(hObject, eventdata, handles)
if ispc && isequal(get(hObject,'BackgroundColor'), 
get(0,'defaultUicontrolBackgroundColor'))
    set(hObject,'BackgroundColor','white');
end
function editN1 CreateFcn(hObject, eventdata, handles)
if ispc && isequal(get(hObject,'BackgroundColor'), 
get(0,'defaultUicontrolBackgroundColor'))
     set(hObject,'BackgroundColor','white');
end
function editkv1 CreateFcn(hObject, eventdata, handles)
if ispc && isequal(get(hObject,'BackgroundColor'), 
get(0,'defaultUicontrolBackgroundColor'))
     set(hObject,'BackgroundColor','white');
end
function editR1 CreateFcn(hObject, eventdata, handles)
if ispc && isequal(get(hObject,'BackgroundColor'), 
get(0,'defaultUicontrolBackgroundColor'))
     set(hObject,'BackgroundColor','white');
end
function editL1 CreateFcn(hObject, eventdata, handles)
if ispc && isequal(get(hObject,'BackgroundColor'), 
get(0,'defaultUicontrolBackgroundColor'))
     set(hObject,'BackgroundColor','white');
end
```

```
function editp CreateFcn(hObject, eventdata, handles)
if ispc && isequal(get(hObject,'BackgroundColor'), 
get(0,'defaultUicontrolBackgroundColor'))
    set(hObject,'BackgroundColor','white');
end
%----------------------------uzivatelske funkce---------------------
-------
function jeden_vyber (off)
set(off,'Value',0)    6    6    6    8Nastaveni par Value na 0
function odblokovat (off)
set(off,'Enable','on') %Nastaveni par Enable na 0
function s_linear
    vektor_slin=linspace(0,1,100); %Vytvoreni vektoru 
od 0 do 1
   setappdata(0, 'vektor slin', vektor slin); %Ulozeni vektoru do
root
function vypocet 
   f = getappdata(0,'f'); %Nacteni hodnot
   p = getappdata(0, 'p');<br>
m1 = getappdata(0, 'm1'):
       = qetappdata(0,'m1');
   m2 = \text{getappdata}(0, 'm2');U = qetappdata(0,'U');R1 = getappdata(0,'R1');R2 = \text{getappdata}(0, 'R2');Rfe = getappdata(0,'Rfe');
   L1 = getappdata(0,'L1');L2 = qetappdata(0,'L2');Lh = qetappdata(0,'Lh');Rho = \frac{1}{9}etappdata(0, 'Rho');
   s vec = getappdata(0,'vektor s');
   s lin = getappdata(0,'vektor slin');
   ai = qetappdata(0, 'drazka X');bi = getappdata(0, 'drazka'Y');kv1 = \int \text{getappdata}(0, 'kv1');N1 = getappdata(0,'N1');roz = \text{getappdata}(0,'roz'); %----------------------------------------------------------
   ws = 2*pi*f; %Synchronni uhlova rychlost
    X1 = ws*L1; %Reaktance statoru
   X2 = ws * L2; % Reaktance rotoru Xu = ws*Lh; %Podelna reaktance
    ku = 2*N1*kv1; %Napetovy prevod
   kz = (m1/m2) * ku^2; %Prevod impedanci
   R21 = R2*kz; <br> 8Prevedeny odpor rotoru na
stator
    X21 = X2*kz; %Prevedena reaktance rotoru 
na stator
```
 if roz==1 R21= R21\*s\_vec; <br> &Rotorovy odpor s = s lin;  $\frac{1}{2}$   $\frac{1}{2}$  elseif roz==2 s = s lin;  $\frac{1}{2}$  s  $\frac{1}{2}$  s  $\frac{1}{2$  else vypocet\_skinefekt %Volani fce pro vypocet kr a kx  $kR = getappdata(0, 'kR')$ ; %Prevzeti hodnot  $kX = getappdata(0,'kX');$  $R21 = R21.*kR;$  %Rotorovy odpor<br> $X21 = X21.*kX;$  %Rotorova reakta %Rotorova reaktance s = s lin; %Vektor skluzu end  $Z1h = (j * Xu * Rfe) / (Rfe + j * Xu);$  %Pricna impedance Z1 = R1+j\*X1; %Statorova impedance  $Z^2$  = R21./s+j\*X21;  $R^3$  & Rotorova impedance  $Z_i$  =  $Z1h.*Z2./(Z1h+Z2);$  %Impedance pro vypocet indukovaneho napeti<br>Zc = Z1+Zi; %Celkova impedance Ui =  $U.*Zi./(Zi+Z1);$  %Nap. delic pro induk.napeti I1 = U./Zc; <br> Statorovy proud  $I2 = abs(Ui./Z2);$  %Rotorivy proud  $P2 = m1.*R21.*(1-s).$ /s.\*I2.^2; %Vykon M =  $(m1.*R21.*(1-s). /s.*12.^2). / (ws/p.*(1-s));$  %Moment cos  $fi = real(II)$ ./abs(I1); %Ucinik setappdata(0,'I1',I1); %Ulozeni hodnot do root setappdata(0,'I2',I2); setappdata(0,'P2',P2); setappdata(0,'M',M); setappdata(0,'cos fi',cos fi); function vypocet\_skinefekt f = getappdata(0,'f'); %Nacteni hodnot Rho = getappdata(0, 'Rho'); ai = getappdata $(0, 'drazka X')$ ; bi =  $qet{appdata}(0, 'drazka Y');$ ws=2\*pi\*f;  $\frac{1}{100}$  & Synchronni uhlova rychlost mi=4\*pi\*10^-7; %Permiabilita vakua lami=ai./bi; %Geometricka vodivost magneticke trubice si=ai.\*bi;  $\frac{1}{2}$  which is a series of  $\frac{1}{2}$  and  $\frac{1}{2}$  and  $\frac{1}{2}$  are vertex in the vertex in the vertex in the vertex in the vertex in the vertex in the vertex in the vertex in the vertex in the vertex in th vel=20; %Velikost vektoru len=100; %velikost vystupnich cinitelu %--------------------------------------------------------------- ------  $n=0;$ for a=f/len:f/len:f

for i=1:vel

```
 xi(i)=2*pi*a*mi*lami(i); %reaktance i-te vrstvy 
             ri(i)=Rho/si(i); %Odpor i-te vrstvy
         end
        I=zeros(vel,1); %Vektor pro Ik
        I(vel,1)=1;suma I=0;
        for j=vel-1:-1:1 %Vypocet elementarnich
proudu
            suma I=suma I+I(j+1,1);I(j,1)=I(j+1,1)*ri(j+1)/ri(j)+i*(xi(j+1)/ri(j)*sum a I); end
        It=sum(I); \text{S} and \text{C}suma rI=0; r = 0; \frac{1}{2} suma rI=0;
uvazovanim povrchoveho jevu
         for j=1:vel
            suma rI=suma rI+(ri(j)*abs(I(j)^2));
         end
        rt xi=suma rI/abs(It)^2;
         rt1=0; %vypocet odporu tyce pri 
rovnomernem rozlozeni proudu
        for j=1:vel
            rt1=rt1+1/ri(j); end
        rt=1/rt1;suma xI=0; \frac{80}{200} \frac{80}{200} \frac{80}{200} \frac{1}{200} \frac{1}{200} \frac{1}{200} \frac{1}{200} \frac{1}{200} \frac{1}{200} \frac{1}{200} \frac{1}{200} \frac{1}{200} \frac{1}{200} \frac{1}{200} \frac{1}{200} \frac{1}{200} \frac{1}{200} \frac{vodivosti drazky s uvazovanim povrchoveho jevu
         for j=1:vel
            suma Ina2=0;
             for jj=j:vel
                suma Ina2=suma Ina2+I(jj);
             end
            suma xI=suma xI+xi(j)*(abs(suma Ina2))^2;
         end
        xt xi=suma xI/abs(It)^2;
        suma xr=0; \frac{1}{2} suma xr=0;
vodivosti drazky bez uvazovanim povrchoveho jevu
         for j=1:vel
            suma_rna2=0;
             for jj=j:vel
                suma rna2=suma rna2+1/ri(jj);
             end
            suma xr=suma xr+xi(j)*(suma rna2)^2;
         end
         xt=suma_xr*rt^2; 
        n=n+1; if xt==0
            kX(n)=1; else
            kX(n)=xt xi/xt; %Vypocet cinitelu kX a
kR
         end 
        kR(n)=rt xi/rt; end
    kR=kR./min(kR); %Pu
    kX=kX./max(kX); setappdata(0,'kR',kR); %Predani parametru
```

```
setappdata(0,'kX',kX);
%---------------------------uicontrol funkce------------------------
-------
function radiobutton1 Callback(hObject, eventdata, handles)
    set(handles.radiobutton1,'Value',1)
Blokace odznaceni
    off = [handles.radiobutton2,handles.radiobutton3]; %Vypnuti zbyvajicich radiobuttonu
     jeden_vyber(off)
    \begin{array}{rcl} \circ \text{eff} & = & \text{[handles.edutn1]}; \end{array}Aktivuje zadani parametru 
      odblokovat(off)
function radiobutton2 Callback(hObject, eventdata, handles)
    set(handles.radiobutton2,'Value',1) %
Blokace odznaceni
    off = [handles.radiobutton1, handles.radiobutton3]; %Vypnuti zbyvajicich radiobuttonu 
     jeden_vyber(off)
    \text{off} = [handles.editR1]; \frac{1}{3}Aktivuje zadani parametru 
     odblokovat(off) 
function radiobutton3_Callback(hObject, eventdata, handles)
    set(handles.radiobutton3,'Value',1)
Blokace odznaceni
    off = [handles.radiobutton1, handles.radiobutton2]; %Vypnuti zbyvajicich radiobuttonu 
     jeden_vyber(off)
    \circ ff \overline{\phantom{a}} = [handles.editR1];
Aktivuje zadani parametru 
     odblokovat(off) 
function pushbutton1 Callback(hObject, eventdata, handles)
     if get(handles.radiobutton1,'Value')==1 
%Podminka vyberu metody
         setappdata(0,'roz',1);
         v = Vector qui; \sqrt{V} = Vector qui;
metody
         uiwait(v); \frac{1}{2} and \frac{1}{2} and \frac{1}{2} and \frac{1}{2} and \frac{1}{2} and \frac{1}{2} and \frac{1}{2} and \frac{1}{2} and \frac{1}{2} and \frac{1}{2} and \frac{1}{2} and \frac{1}{2} and \frac{1}{2} and \frac{1}{2} and \frac{1}{2} and elseif get(handles.radiobutton2, 'Value') ==1
%Podminka vyberu metody
         setappdata(0,'roz',2);
         s linear \frac{1}{2} s linear \frac{1}{2} s linear \frac{1}{2} s linear \frac{1}{2} s linear \frac{1}{2} s linear \frac{1}{2} s linear \frac{1}{2} s linear \frac{1}{2} s linear \frac{1}{2} s linear \frac{1}{2} s linear \frac{1}{2} s linear \frac{metody
     else
         setappdata(0,'roz',3);
          o = obecna_gui; %Volani 
metody
         uiwait(o): \frac{8}{8}Pause
          s_linear
     end
```

```
vypocet 8Volani
funkce 
   \circ ff =[handles.checkbox1,handles.checkbox2,handles.checkbox3,handles.check
box4]; % Aktivuje Vyper char
    odblokovat(off) 
function editR2 Callback(hObject, eventdata, handles)
   R2 = get(handles.eduitr2, 'String');R2 = str2double(R2);setappdata(0,'R2',R2);
    off = [handles.editL2]; % Aktivuje zadani 
parametru 
    odblokovat(off) 
function editL2 Callback(hObject, eventdata, handles)
   L2 = get(handles.editL2, 'String');
   L2 = str2double(L2);setappdata(0,'L2',L2);
   \circff =
[handles.radiobutton1,handles.radiobutton2,handles.radiobutton3];
% Aktivuje zadani parametru 
    odblokovat(off) 
function editR1 Callback(hObject, eventdata, handles)
R1 = get(handles.editR1, 'String');
R1 = str2double(R1);setappdata(0,'R1',R1);
    off = [handles.editL1]; % Aktivuje zadani 
parametru 
    odblokovat(off) 
function editL1 Callback(hObject, eventdata, handles)
   L1 = get(handles.eduttl, 'String');L1 = str2double(L1);setappdata(0,'L1',L1);
    off = [handles.editm2]; % Aktivuje zadani 
parametru 
    odblokovat(off) 
function editm2 Callback(hObject, eventdata, handles)
m2 = get(handles.editm2,'String');
m2 = str2double(m2);
   setappdata(0,'m2',m2);
    off = [handles.editN1]; % Aktivuje zadani 
parametru 
    odblokovat(off) 
function editN1 Callback(hObject, eventdata, handles)
    N1 = get(handles.editN1,'String');
   N1 = str2double(N1);
   setappdata(0,'N1',N1);
    off = [handles.editkv1]; % Aktivuje zadani 
parametru 
    odblokovat(off)
```

```
function editkv1 Callback(hObject, eventdata, handles)
   kv1 = get(handles.eduitkv1, 'String');kv1 = str2double(kv1);setappdata(0,'kv1',kv1);
    off = [handles.editp]; % Aktivuje zadani 
parametru 
    odblokovat(off) 
function editp Callback(hObject, eventdata, handles)
   p = qet(handles.edutp, 'String');p = str2double(p);setappdata(0,'p',p);
    off = [handles.editRfe]; % Aktivuje zadani 
parametru 
    odblokovat(off) 
function editRfe Callback(hObject, eventdata, handles)
   Rfe = get(handles.editRfe, 'String');
   Rfe = str2double(Rfe);setappdata(0,'Rfe',Rfe);
    off = [handles.editLh]; % Aktivuje zadani 
parametru 
    odblokovat(off) 
function editLh Callback(hObject, eventdata, handles)
   Lh = get(handles.eduth, 'String');Lh = str2double(Lh);
   setappdata(0,'Lh',Lh);
    off = [handles.pushbutton1]; % Aktivuje zadani 
parametru 
    odblokovat(off) 
function checkbox4 Callback(hObject, eventdata, handles)
    axes(handles.axes2);
   s lin=getappdata(0,'vektor slin'); %Nacteni hodnot
   cos fi =getappdata(0,'cos fi');
   plot([0, s lin],[0, \cos f i],'k','LineWidth',3) %Graf
    title('Ucinik')
    xlabel('s[/]','FontSize',14)
    ylabel('cos(\phi)','FontSize',14)
    grid on
   set(handles.checkbox4,'Value',1) % Blokace
odznaceni
    off = 
[handles.checkbox1,handles.checkbox2,handles.checkbox3]; % Vypnuti
zbyvajicich radiobuttonu
    jeden_vyber(off)
function checkbox3 Callback(hObject, eventdata, handles)
    axes(handles.axes2);
   s lin=getappdata(0,'vektor slin'); %Nacteni hodnot
   I1 = qetappdata(0, 'I1');
   I2 = qetappdata(0, 'I2');
```

```
plot([0, s \, \text{lin}],[0, abs(II)],'m',[0, s \, \text{lin}],[0, I2],'c','LineWidth',3)
%Graf
    title('Statorovy a rotorovy proud')
    xlabel('s[/]','FontSize',14)
     ylabel('I[A]','FontSize',14)
     legend('I_s','I_r')
     grid on
    set(handles.checkbox3,'Value',1) % Blokace
odznaceni
   \cap f f
[handles.checkbox1,handles.checkbox2,handles.checkbox4]; % Vypnuti
zbyvajicich radiobuttonu
     jeden_vyber(off)
function checkbox2_Callback(hObject, eventdata, handles)
     axes(handles.axes2);
    s lin=getappdata(0,'vektor slin'); %Nacteni hodnot
    \overline{P2} =qetappdata(0, 'P2');
   plot(s lin, P2, 'b', 'LineWidth', 3) %Graf
    title('Mechanicky vykon')
    xlabel('s[/]','FontSize',14)
     ylabel('P2[W]','FontSize',14)
     grid on
    set(handles.checkbox2,'Value',1) % Blokace
odznaceni
   \cap f f
[handles.checkbox1,handles.checkbox3,handles.checkbox4]; % Vypnuti
zbyvajicich radiobuttonu
     jeden_vyber(off)
function checkbox1 Callback(hObject, eventdata, handles)
     axes(handles.axes2);
     s_lin=getappdata(0,'vektor_slin'); %Nacteni hodnot
   M = qetappdata(0, 'M');plot(s lin, M, 'g', 'LineWidth', 3) %Graf
     title('Tocivy moment')
    xlabel('s[/]','FontSize',14)
     ylabel('M[Nm]','FontSize',14)
     grid on
    set(handles.checkbox1,'Value',1) % Blokace
odznaceni
     off = 
[handles.checkbox2,handles.checkbox3,handles.checkbox4]; % Vypnuti 
zbyvajicich radiobuttonu
     jeden_vyber(off)
```
#### Obecna\_gui.m

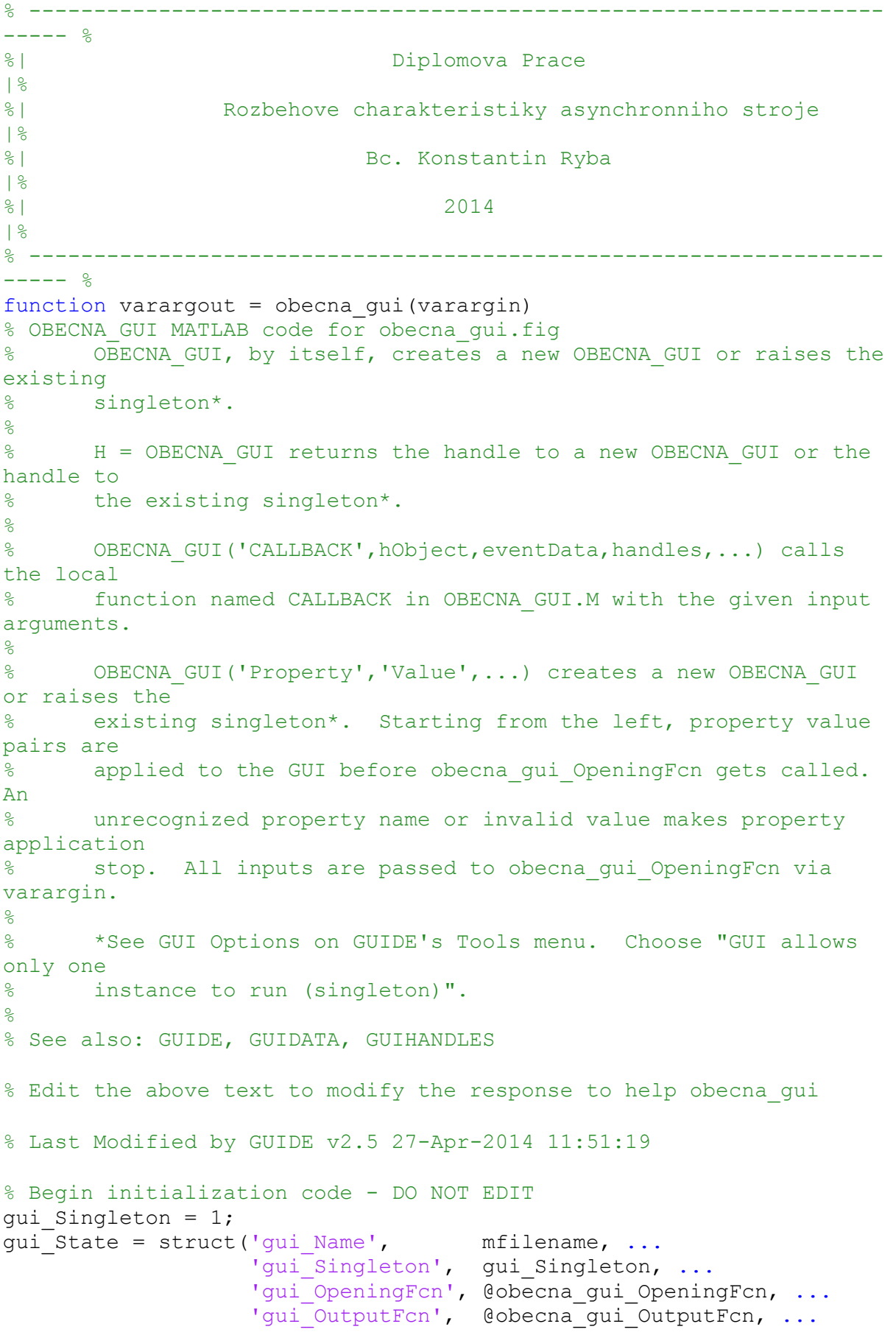

```
'gui_LayoutFcn', [], ...
                   'gui<sup>callback'</sup>, []);
if nargin && ischar(varargin{1})
    qui State.qui Callback = str2func(varargin{1});
end
if nargout
    [varargout{1:nargout}] = qui mainfon(qui State, varargin{:});
else
    gui mainfcn(gui State, varargin{:});
end
function obecna qui OpeningFcn(hObject, eventdata, handles,
varargin)
% This function has no output args, see OutputFcn.
% hObject handle to figure
% eventdata reserved - to be defined in a future version of MATLAB
% handles structure with handles and user data (see GUIDATA)
% varargin command line arguments to obecna gui (see VARARGIN)
% Choose default command line output for obecna_gui
handles.output = hObject;
Vyska = getappdata(0,'vyska'); %Nastaveni 
predchozich hodnot
set(handles.edit1, 'String', Vyska);
Data = qetappdata(0, 'Data');
set(handles.uitable2,'data',Data);
Rho = getappdata(0, 'Rho');set(handles.edit2, 'String', Rho);
% Update handles structure
guidata(hObject, handles);
function varargout = obecna gui OutputFcn(hObject, eventdata,
handles) 
% varargout cell array for returning output args (see VARARGOUT);
% hObject handle to figure
% eventdata reserved - to be defined in a future version of MATLAB
% handles structure with handles and user data (see GUIDATA)
% Get default command line output from handles structure
varargout{1} = handles.output;
%-------------------------------------------------------------------
-------
function edit1 CreateFcn(hObject, eventdata, handles)
% hObject handle to edit1 (see GCBO)
% eventdata reserved - to be defined in a future version of MATLAB
% handles empty - handles not created until after all CreateFcns 
called
% Hint: edit controls usually have a white background on Windows.
% See ISPC and COMPUTER.
if ispc && isequal(get(hObject,'BackgroundColor'), 
get(0,'defaultUicontrolBackgroundColor'))
     set(hObject,'BackgroundColor','white');
```

```
end
```

```
function edit2 CreateFcn(hObject, eventdata, handles)
% hObject handle to edit2 (see GCBO)
% eventdata reserved - to be defined in a future version of MATLAB
% handles empty - handles not created until after all CreateFcns 
called
% Hint: edit controls usually have a white background on Windows.
% See ISPC and COMPUTER.
if ispc && isequal(get(hObject,'BackgroundColor'), 
get(0,'defaultUicontrolBackgroundColor'))
    set(hObject,'BackgroundColor','white');
end
%----------------------------uicontrol funkce-----------------------
-------
function uitable2 CellEditCallback(hObject, eventdata, handles)
   set(handles.pushbutton1, 'Enable', 'on')
%Odblokovani tlacitka
   drazka X = get(handles.uitable2,'data');
%Nacteni dat z tabulky
   drazka X = drazka X(end:-1:1);%Obraceni poradi pro zobrazeni
   h = get(handles.edit1,'String');
%Nacteni vysky drazky
   h = str2double(h);Y pom = linspace(0,h,20); \frac{8Y}{2}souradnice pro vykresleni drazky
   drazka Y = ones(1,length(drazka X))*h/length(drazka X); %Y
souradnice pro vypocet
   R = max(drazka_X);%Meritko pro osu X pri vykresleni
   X pom = drazka X'./2; \frac{8X}{3}souradnice pro zobrazeni s osou uprostred
   drazka X = drazka X(end:-1:1);%Obraceni poradi pro vypocet
   drazka X = drazka X. / 1000;
%Prevedeni vektoru na m 
   setappdata(0,'drazka X',drazka X);
%Ulozeni dat do root
   setappdata(0,'drazka Y',drazka Y');
%Ulozeni dat do root
   setappdata(0,'Data',drazka X*1000);
    axes(handles.axes1); 
%Vkresleni 
   plot(X_pom,Y_pom,'b',-X_pom,Y_pom,'b')
    axis([-R R 0 h]) 
%Měritko os a popis
    title('Tvar drazky')
    xlabel('Sirka drazky [mm]')
    ylabel('Vyska drazky [m]')
function edit1 Callback(hObject, eventdata, handles)
```

```
 hodnota = get(handles.edit1,'String'); 
%Nacteni hodnot z pole textu
    hodnota = str2double(hodnota);
     if hodnota>0
        set(handles.edit2,'Enable','on') 
%Odblokovani Rho
         set(handles.uitable2,'Enable','on') 
%Odblokovani tabulky
       setappdata(0,'vyska',hodnota)
     else
        set(handles.edit2,'Enable','off') 
%Zablokovani Rho
        set(handles.uitable2,'Enable','off') 
%Zablokovani tabulky
         set(handles.pushbutton1,'Enable','off') 
%Zablokovani Tlacitka 
     end
function pushbutton1 Callback(hObject, eventdata, handles)
    uiresume(gcf) %Pokracovat za volanim teto gui
     close obecna_gui %Zavreni teto gui
function edit2 Callback(hObject, eventdata, handles)
    hodnota = qet(handles.edit2, 'String');
%Nacteni hodnoty pole textu
    hodnota = str2double(hodnota);
     if hodnota<=0
       Rho = getappdata(0, 'Rho');
       set(handles.edit2, 'String', Rho);
%Nastaveni puvodni hodnoty
    else
    setappdata(0,'Rho',hodnota);
%Ulozeni rho do root
    end
```
#### Vector\_gui.m

% ------------------------------------------------------------------  $----$  % %| Diplomova Prace  $|%$ %| Rozbehove charakteristiky asynchronniho stroje |% %| Bc. Konstantin Ryba |% %| 2014 |% % ------------------------------------------------------------------  $----2$ function varargout = Vector qui(varargin) % VECTOR GUI MATLAB code for Vector gui.fig % VECTOR\_GUI, by itself, creates a new VECTOR\_GUI or raises the existing % singleton\*.  $\frac{6}{5}$ % H = VECTOR\_GUI returns the handle to a new VECTOR\_GUI or the handle to % the existing singleton\*.  $\approx$ % VECTOR GUI('CALLBACK',hObject,eventData,handles,...) calls the local % function named CALLBACK in VECTOR\_GUI.M with the given input arguments. % % VECTOR GUI('Property','Value',...) creates a new VECTOR GUI or raises the % existing singleton\*. Starting from the left, property value pairs are % applied to the GUI before Vector qui OpeningFcn gets called. An % unrecognized property name or invalid value makes property application % stop. All inputs are passed to Vector gui OpeningFcn via varargin.  $\approx$ % \*See GUI Options on GUIDE's Tools menu. Choose "GUI allows only one % instance to run (singleton)". % % See also: GUIDE, GUIDATA, GUIHANDLES % Edit the above text to modify the response to help Vector qui % Last Modified by GUIDE v2.5 28-Mar-2014 22:26:45 % Begin initialization code - DO NOT EDIT qui Singleton =  $1;$ gui State = struct('gui Name', mfilename, ... 'gui<sup>-</sup>Singleton', gui\_Singleton, ...

```
'gui OpeningFcn', @Vector gui OpeningFcn, ...
                     'gui OutputFcn', @Vector gui OutputFcn, ...
                     'gui_LayoutFcn', [] , ...
                    'qui Callback', []);
if nargin && ischar(varargin{1})
    qui State.qui Callback = str2func(varargin{1});
end
if nargout
    [varargout{1:nargout}] = gui mainfon(gui State, varargin{:});
else
    gui mainfcn(qui State, varargin{:});
end
function Vector qui OpeningFcn(hObject, eventdata, handles,
varargin)
% This function has no output args, see OutputFcn.
% hObject handle to figure
% eventdata reserved - to be defined in a future version of MATLAB
% handles structure with handles and user data (see GUIDATA)
% varargin command line arguments to Vector qui (see VARARGIN)
% Choose default command line output for Vector qui
handles.output = hObject;
vec=getappdata(0, 'Data vec');
 set(handles.uitable1, 'Data', vec);
% Update handles structure
guidata(hObject, handles);
function varargout = Vector qui OutputFcn(hObject, eventdata,
handles) 
% varargout cell array for returning output args (see VARARGOUT);
% hObject handle to figure
% eventdata reserved - to be defined in a future version of MATLAB
% handles structure with handles and user data (see GUIDATA)
% Get default command line output from handles structure
varargout{1} = handles.output;
%----------------------------uicontrol funkce-----------------------
-------
function uitable1 CellEditCallback(hObject, eventdata, handles)
    Y = get(handles.uitable1, 'data'); %Nacteni dat z tabulky
    setappdata(0, 'Data vec', Y);
    X = \text{linspace}(0, 1, 20); <br> \text{Vtvoreni pomocneho}vyktoru
    R = min(Y); \frac{1}{2} \frac{1}{2} \frac{1}{2} \frac{1}{2} \frac{1}{2} \frac{1}{2} \frac{1}{2} \frac{1}{2} \frac{1}{2} \frac{1}{2} \frac{1}{2} \frac{1}{2} \frac{1}{2} \frac{1}{2} \frac{1}{2} \frac{1}{2} \frac{1}{2} \frac{1}{2} \frac{1}{2} \frac{1}{2} \frac{1}{2}  Y = Y./R; %Pomerna hodnota s
    xx = 1inspace(0,1,100); \frac{100}{x} \frac{100}{y}prolozeni
    yy = split(x, Y, xx); \Diamond Prolozeni
    setappdata(0,'X vector',X); %Aktualizace dat v
handles
    setappdata(0,'vektor s',yy);
```

```
 axes(handles.axes2);
    plot(xx,yy,'r',X,Y,'.') %Vykresleni
    title('Průběh skluzu s')
   xlabel('t [-1 ylabel('s [-]')
function pushbutton2_Callback(hObject, eventdata, handles)
    uiresume(gcf) %Pokracovat za volanim teto gui
    close %Zavreni teto gui
```